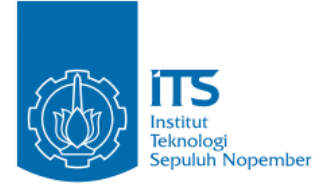

#### **TUGAS AKHIR – IF184802**

# **PERANCANGAN DAN IMPLEMENTASI SISTEM LAYANAN RUMAH SAKIT TERINTEGRASI**

ELVEGA DEWANGGA RACHMATULLAH NRP 05111640000149

Dosen Pembimbing I Ir. Muchammad Husni, M.Kom.

Dosen Pembimbing II Tohari Ahmad, S.Kom, M.IT.,Ph.D.

Departemen Teknik Informatika Fakultas Teknologi Elektro dan Informatika Cerdas Institut Teknologi Sepuluh Nopember Surabaya 2020

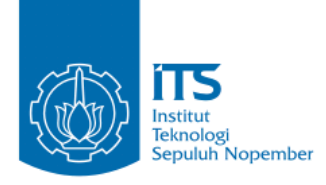

### **TUGAS AKHIR – IF184802**

# **PERANCANGAN DAN IMPLEMENTASI SISTEM LAYANAN RUMAH SAKIT TERINTEGRASI**

ELVEGA DEWANGGA RACHMATULLAH NRP 05111640000149

Dosen Pembimbing I Ir. Muchammad Husni, M.Kom.

Dosen Pembimbing II Tohari Ahmad, S.Kom, M.IT.,Ph.D.

Departemen Teknik Informatika Fakultas Teknologi Elektro dan Informatika Cerdas Institut Teknologi Sepuluh Nopember Surabaya 2020

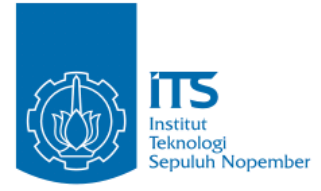

# **UNDERGRADUATE THESIS – IF184802**

# **DESIGN AND IMPLEMENTATION OF INTELLIGENT HOSPITAL SERVICES**

**ELVEGA DEWANGGA RACHMATULLAH NRP 05111640000149**

**First Advisor Ir. Muchammad Husni, M.Kom.**

**Second Advisor Tohari Ahmad, S.Kom, M.IT.,Ph.D.**

**Department of Informatics Engineering Faculty of Intelligent Electrical and Informatics Technology Sepuluh Nopember Institute of Technology Surabaya 2020**

# **LEMBAR PENGESAHAN**

# **PERANCANGAN DAN IMPLEMENTASI SISTEM LAYANAN RUMAH SAKIT TERINTEGRASI**

### **TUGAS AKHIR**

**Diajukan Untuk Memenuhi Salah Satu Syarat Memperoleh Gelar Sarjana Komputer pada Bidang Studi Arsitektur dan Jaringan Komputer Program Studi S-1 Informatika Departemen Informatika Fakultas Teknologi Elektro dan Informatika Cerdas Institut Teknologi Sepuluh Nopember**

> **Oleh: Elvega Dewangga Rachmatullah NRP: 051116 40000 149**

**Disetujui oleh Dosen Pembimbing Tugas Akhir:**

**Ir. Muchammad Husni, M.Kom. (NIP. 196002211984031001) …………………**

**(Pembimbing 1)**

**Tohari Ahmad, S.Kom, M.IT.,Ph.D. (NIP. 197505252004121002) …………………**

ę

**(Pembimbing 2)**

**SURABAYA JUNI 2020**

**v**

# **PERANCANGAN DAN IMPLEMENTASI SISTEM RUMAH SAKIT TERINTEGRASI**

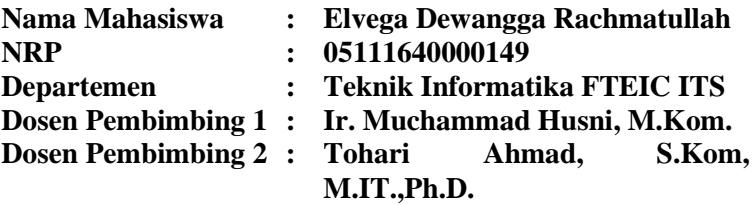

#### **Abstrak**

<span id="page-8-0"></span>Permasalahan dalam Tugas Akhir ini diambil dari dunia nyata. Secara umum persoalan yang akan diselesaikan pada penelitian Tugas Akhir ini dapat direpresentasikan sebagai persoalan menghindari antrian periksa dan membantu pasien dalam proses transaksi. Metode penyelesaian yang digunakan adalah pemanfaatan teknologi IoT.

Proses registrasi periksa akan dilakukan secara online melalui browser yang nanti nya akan mendapatkan qrcode untuk proses verifikasi. Terdapat juga fitur monitoring ketersediaan kamar secara realtime melalui database dipadukan dengan tombol yang ada disetiap kamar. Serta fitur pengambilan obat menggunakan proses verifikasi online.

Rumah Sakit Terintregasi diimplementasikan dengan menggunakan Bahasa pemrograman C yang dicompile melalui Arduino IDE dan database MySQL. Dari uji coba yang telah dilakukan, didapatkan kesimpulan bahwa alat telah berhasil diimplementasikan dan berfungsi dengan baik serta dapat dilakukan website monitoring untuk pengecekan presensi dan absensi menggunakan teknologi IoT telah sesuai untuk memecahkan persoalan yang ada.

**Kata kunci:** *Teknologi IoT, MySQL, Arduino IDE, Bahasa Pemrograman C***.**

### **DESIGN AND IMPLEMENTATION OF SMART HOSPITAL PROTTOTYPE**

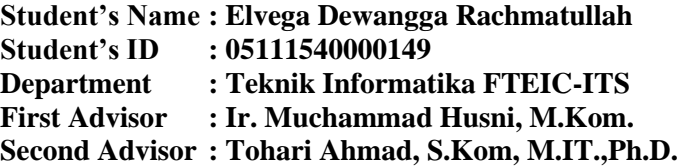

#### **Abstract**

<span id="page-9-0"></span>*The problems in this Final Project are taken from real world. In general, the problems that will be resolved in this Final Project research can be represented as a problem of increasing safety and saving electricity in a classroom. The method that is used is the utilization of IoT technology.*

*Check registration process will be done online through a browser which will get a qrcode for the verification process. There is also a feature of monitoring room availability in realtime through a database integrated with the buttons in each room. As well as the drug taking feature using the online verification process.*

*Smart Hospital is implemented using the C programming language compiled via the Arduino IDE and MySQL database. From the trials that have been carried out, it was concluded that the tool has been successfully implemented and functioning properly and a monitoring website can be done to check the attendance using IoT technology is suitable to solve the exiting problems.*

*Keyword: IoT Technology, MySQL, C Programming Language, Arduino IDE.*

# **KATA PENGANTAR**

<span id="page-10-0"></span>Puji syukur kepada Allah Yang Maha Esa atas segala karunia dan rahmat-Nya sehingga penulis dapat menyelesaikan tugas akhir yang berjudul

### *"***PERANCANGAN DAN IMPLEMENTASI SISTEM LAYANAN RUMAH SAKIT TERINTEGRASI".**

Harapan dari penulis, semoga apa yang tertulis di dalam buku tugas akhir ini dapat bermanfaat bagi pengembangan ilmu pengetahuan saat ini dan ke depannya, serta dapat memberikan kontribusi yang nyata.

Dalam pelaksanaan dan pembuatan tugas akhir ini tentunya sangat banyak bantuan yang penulis terima dari berbagai pihak, tanpa mengurangi rasa hormat penulis ingin mengucapkan terima kasih sebesar-besarnya kepada:

- 1. Allah SWT. Dan Nabi Muhammad SAW. yang telah membimbing penulis selama hidup.
- 2. Keluarga penulis (Ayah, Ibu, Kakak dan keluarga penulis yang lain) yang selalu memberikan dukungan baik berupa doa, moral, dan material yang tak terhingga kepada penulis, sehingga penulis dapat menyelesaikan Tugas Akhir ini.
- 3. Bapak Ir. Muchammad Husni, M.Kom. dan Bapak Tohari Ahmad, S.Kom, M.IT.,Ph.D. selaku Dosen Pembimbing penulis yang telah membimbing, memberikan nasihat, dan memotivasi penulis sehingga penulis dapat menyelesaikan Tugas Akhir ini.
- 4. Teman-teman angkatan 2016 jurusan Teknik Informatika ITS yang telah menemani perjuangan penulis selama masa perkuliahan.

Penulis telah berusaha sebaik-baiknya dalam menyusun Tugas Akhir ini. Namun, penulis memohon maaf apabila terdapat kekurangan, kesalahan maupun kelalaian yang telah penulis lakukan. Kritik dan saran yang membangun dapat disampaikan sebagai bahan perbaikan selanjutnya. Tetaplah berjuang karena akan ada selalu jalan untuk orang yang tidak pernah menyerah. Semoga kita semua selalu diberi kebahagiaan lahir dan batin dan kesuksesan dunia akhirat.

Surabaya, Juni 2020

Elvega Dewangga Rachmatullah

# **DAFTAR ISI**

<span id="page-12-0"></span>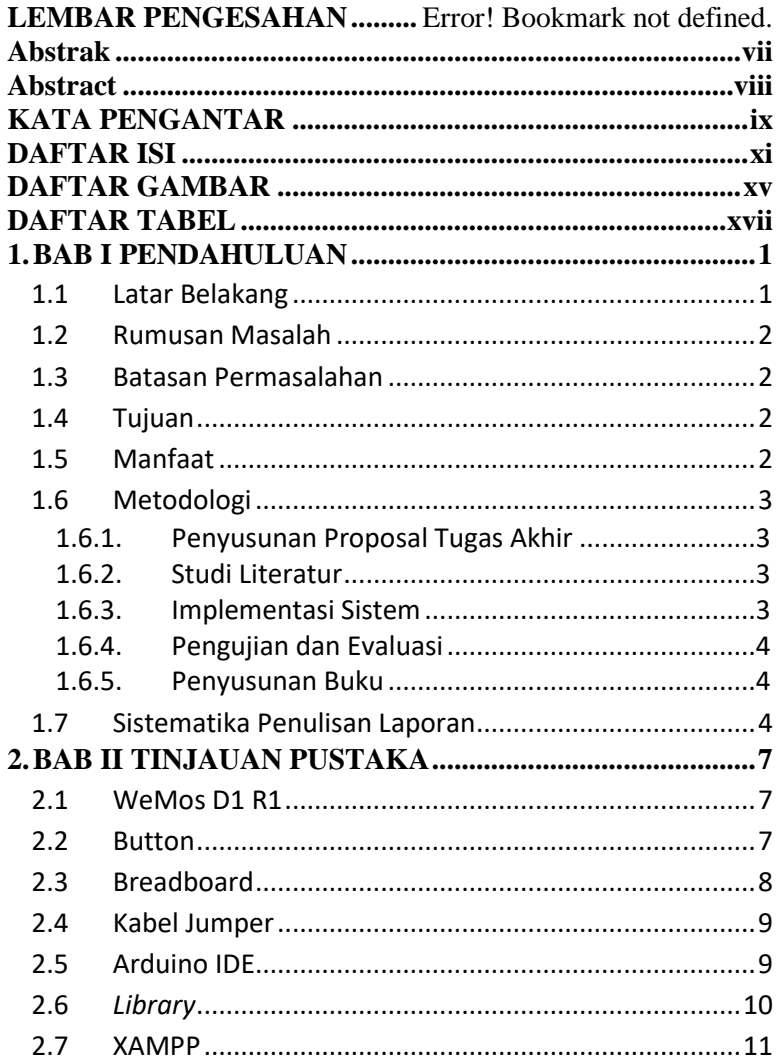

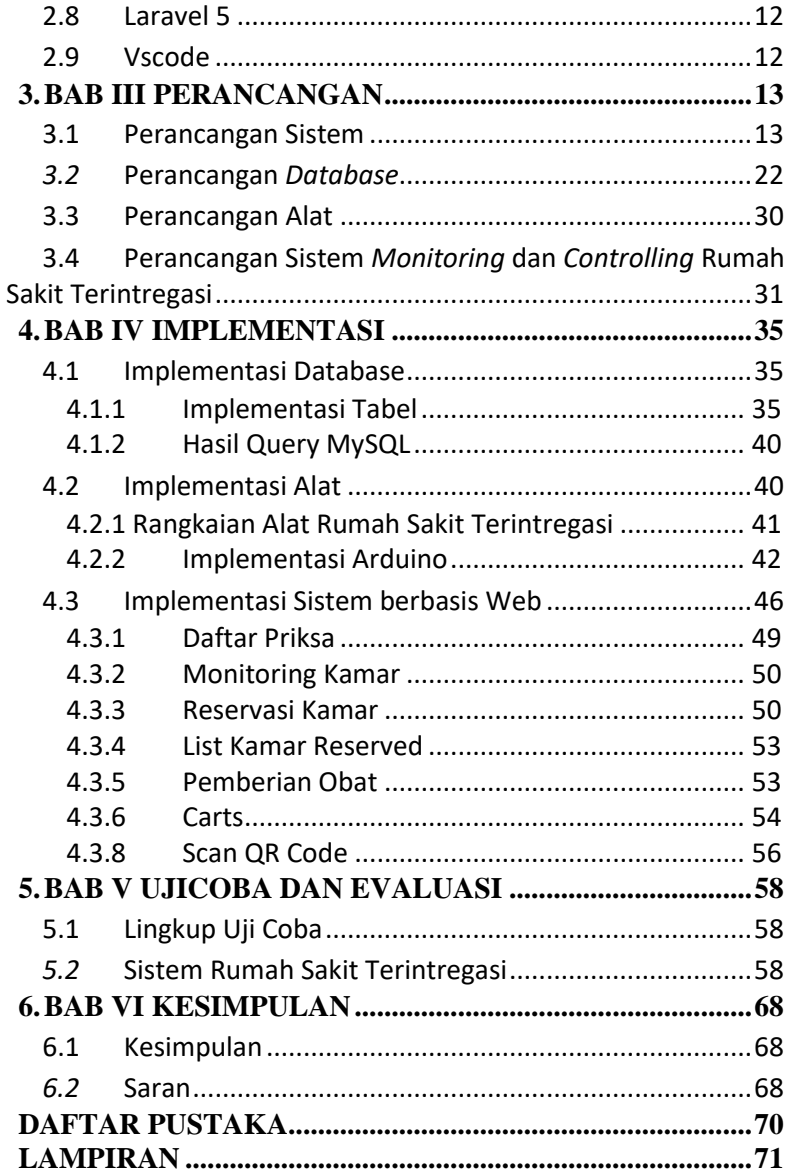

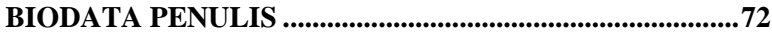

# **DAFTAR GAMBAR**

<span id="page-16-0"></span>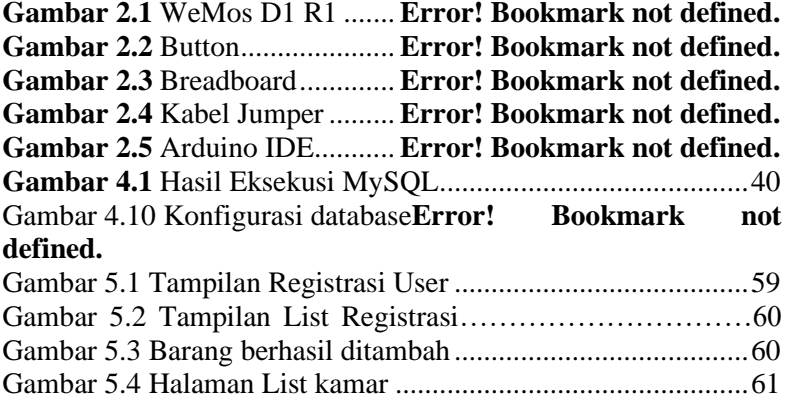

# **DAFTAR TABEL**

<span id="page-18-0"></span>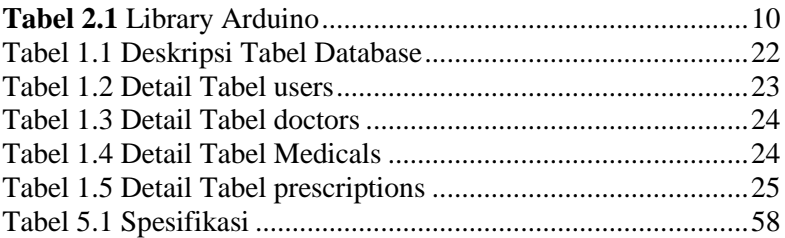

# **RABI PENDAHULUAN**

### <span id="page-20-1"></span><span id="page-20-0"></span>**1.1 Latar Belakang**

Rumah sakit adalah sebuah institusi perawatan kesehatan profesional yang pelayanannya disediakan oleh dokter, perawat, dan tenaga ahli kesehatan lainnya. Berbeda dari Klinik Rumah sakit diharuskan memiliki layanan rawat inap bagi pasien yang memiliki penyakit serius. Sayang nya terkadang saat pasien ingin melakukan pemeriksaan kesehatan mereka harus menunggu dengan waktu yang cukup lama dalam kondisi sakit , belum lagi tidak setiap Rumah sakit dapat menyediakan Kamar bagi seluruh pasien yang harus menjalani Rawat inap sehingga pasien harus menghubungi banyak rumah sakit berbeda hanya untuk sebuah kamar .

Untuk itu, perlu adanya sistem yang dapat memudahkan Registrasi pada Suatu Rumah sakit. dengan membuat sebuah aplikasi Rumah Sakit Terintregasi berbasis Website yang digunakan untuk Registrasi Pemeriksaan kesehatan, dan juga menampilkan nomor antrian. Lalu Setelah menjalani pemeriksaan kesehatan pasien akan mendapatkan Qr-code baru untuk mengambil obat sekaligus melakukan pembayaran secara online. Bagi pasien yang akan akan menjalani Rawat inap juga dapat melakukan pemilihan kamar secara spesifik. Dengan memadukan konsep Internet of Things (IoT), dimana Pasien dapat langsung melakukan konfirmasi nomor antrian dengan scan QR-Code yang terdapat di receptionis dan Switch yang akan digunakan Setiap Ruangan guna melakukan pemantauan ketersediaan kamar secara Real-time[3]. Dengan adanya sistem tersebut, diharap nantinya membantu mengurangi lama proses Registrasi.

# <span id="page-21-0"></span>**1.2 Rumusan Masalah**

Rumusan masalah yang diangkat dalam tugas akhir ini dapat dipaparkan sebagai berikut:

- 1. Bagaimana cara Menghindari antri pada proses registrasi di rumah sakit ?
- 2. Bagaimana cara mengetahui ketersediaan kamar untuk rawat inap pada rumah sakit di suatu kota ?
- 3. Bagaimana cara mempersingkat waktu pelayaanan resep obat untuk pasien?
- 4. Bagaimana konfirmasi transaksi dengan scan QR-Code?

# <span id="page-21-1"></span>**1.3 Batasan Permasalahan**

Permasalahan pada pembuatan Tugas Akhir ini memiliki beberapa batasan. Batasan-batasannya adalah sebagai berikut:

- 1. Sistem yang dibangun berupa prototype alat.
- 2. Sistem pengaturan berbasis Aplikasi Website.
- 3. Untuk mengakses sistem ini memerlukan akses internet..
- 4. Layanan yang ditawarkan berupa periksa, rawat inap, resep obat, dokter

# <span id="page-21-2"></span>**1.4 Tujuan**

Tujuan dari pembuatan Tugas Akhir ini adalah untuk merancang Sistem Rumah Sakit Terintregasi.

# <span id="page-21-3"></span>**1.5 Manfaat**

Manfaat dari Tugas Akhir ini diharapkan dapat membantu Sistem Rumah sakit mengurangi lama proses Registrasi, dan mempermudah pasien dalam proses Pemeriksaan Kesehatan maupun rawat inap di rumah sakit.

#### <span id="page-22-0"></span>**1.6 Metodologi**

Pembuatan Tugas Akhir ini dilakukan dengan menggunakan metodologi sebagai berikut:

# <span id="page-22-1"></span>**1.6.1. Penyusunan Proposal Tugas Akhir**

Tahapan awal dari Tugas Akhir ini adalah penyusunan Proposal Tugas Akhir. Proposal Tugas Akhir berisi pendahuluan, deskripsi dan gagasan metode-metode yang dibuat dalam Tugas Akhir ini. Pendahuluan ini terdiri atas hal yang menjadi latar belakang diajukannya Tugas Akhir, rumusan masalah yang diangkat, batasan masalah untuk Tugas Akhir, dan manfaat dari hasil pembuatan Tugas Akhir ini. Selain itu dijabarkan pula tinjauan pustaka yang digunakan sebagai referensi pendukung pembuatan Tugas Akhir.

#### <span id="page-22-2"></span>**1.6.2. Studi Literatur**

Studi literatur yang dipakai adalah dengan pengumpulan informasi mengenai bahan-bahan yang digunakan dalam pembuatan prototipe yang dijadikan sebagai referensi dalam pengerjaan Tugas Akhir. Mengumpulkan informasi mengenai IoT(*Internet of Things*), sensor, *solenoid*, *wemos* dan *arduino*. Informasi didapatkan dari buku, paper, jurnal dan materi-materi kuliah yang berhubungan dengan topik Tugas Akhir.

#### <span id="page-22-3"></span>**1.6.3. Implementasi Sistem**

Implementasi yang akan dilakukan yaitu prototipe perancangan sistem berdasarkan studi literatur dan pengumpulan informasi yang telah dilakukan. Tahap ini suatu bentuk awal perancangan yang akan diimplementasikan. Yang dibuat adalah merupakan prototipe versi awal perancangan system Rumah Sakit Terintregasi.

# <span id="page-23-0"></span>**1.6.4. Pengujian dan Evaluasi**

Pengujian dilakukan melalui dua cara yaitu:

1. Pengujian *hardware*

Pengujian *hardware* adalah pengujian yang berfokus pada spesifikasi fungsional dari perangkat keras. Pengujian ini dilakukan untuk menguji apakah sistem Rumah Sakit Terintregasi berjalan atau tidak.

2. Pengujian *software* Pengujian *software* adalah pengujian yang berfokus pada spesifikasi fungsional dari perangkat lunak. Pengujian ini dilakukan sistem monitoring Rumah

Sakit Terintregasi berjalan atau tidak.

# <span id="page-23-1"></span>**1.6.5. Penyusunan Buku**

Pada tahap ini dilakukan penyusunan buku sebagai dokumentasi dari pelaksanaan tugas akhir yang mencakup seluruh konsep, teori, implementasi, serta hasil yang telah dikerjakan.

# <span id="page-23-2"></span>**1.7 Sistematika Penulisan Laporan**

Sistematika penulisan laporan tugas akhir adalah sebagai berikut:

# **Bab I Pendahuluan**

Bab ini berisi penjelasan latar belakang, rumusan masalah, batasan masalah dan tujuan pembuatan Tugas Akhir. Selain itu, metodologi pengerjaan dan sistematika penulisan laporan Tugas Akhir juga dijelaskan di dalamnya.

# **Bab II Tinjauan Pustaka**

Pada bagian ini berisi kajian teori atau penjelasan dari metode, algoritma, *library*, dan *tools* yang digunakan dalam penyusunan Tugas Akhir ini.

### **Bab III Perancangan Sistem**

4

Bab ini berisi penjelasan tentang rancangan dari sistem yang akan dibangun.

# **Bab IV Implementasi**

Pada bagian ini menjelaskan implementasi yang berbentuk kode program dari proses modifikasi, proses pengujian, serta hardware dan maket.

# **Bab V Pengujian dan Evaluasi**

Bab ini berisi penjelasan mengenai data hasil percobaan dan pembahasan mengenai hasil percobaan yang telah dilakukan.

# **Bab VI Kesimpulan dan Saran**

Bab ini merupakan bab terakhir yang menjelaskan kesimpulan dari hasil ujicoba yang dilakukan dan saran untuk pengembangan perangkat lunak ke depannya.

# **2. BAB II TINJAUAN PUSTAKA**

<span id="page-26-0"></span>Bab ini berisi penjelasan mengenai teori-teori dasar yang berkaitan dengan pengimplementasian perangkat lunak dan perangkat keras serta penunjangnya. Penjelasan ini bertujuan untuk memberikan gambaran secara umum terhadap *Internet of Things*, tools, serta definisi yang digunakan dalam pembuatan Tugas Akhir.

### **1.1 WeMos D1 R1**

<span id="page-26-1"></span>*WeMos* D1 merupakan *module development board* yang berbasis *WiFi* dari ESP8266 yang dimana dapat diprogram menggunakan *software* IDE Arduino, perangkat inilah yang nantinya akan menghubungkan perangkat dengan *internet* melalui *WiFi*.

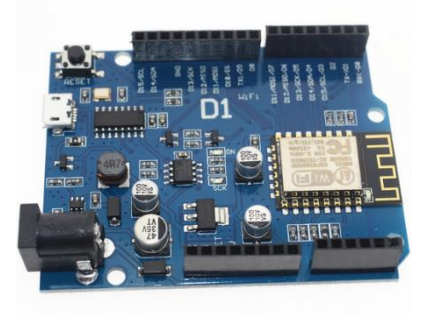

*Gambar 2.1* Wemos

#### **1.2 Button**

<span id="page-26-2"></span>*Button* adalah perangkat keras universal yang digunakan hampir disetiap elektronik yang kita miliki , *Button* berfungsi untuk Mengirim kan sinyal status ke *module development board*

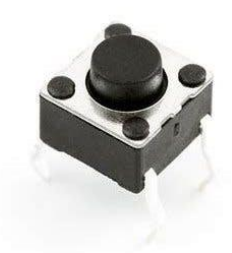

*Gambar 2.2* Button

# **1.3 Breadboard**

<span id="page-27-0"></span>Breadboard adalah alat untuk dapat dengan cepat menguji sirkuit prototipe atau mengaitkan sebuah eksperimen cepat. Breadboarding adalah langkah penting dalam menguji ide atau mempelajari cara kerja sesuatu

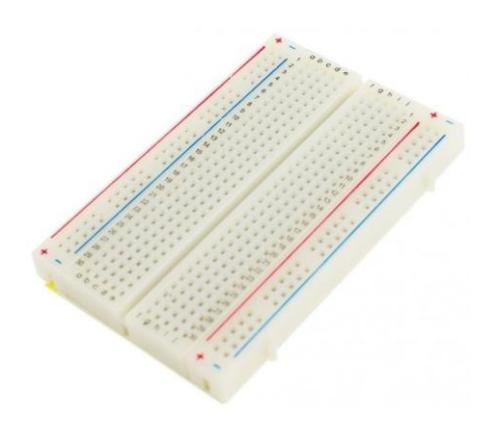

*Gambar 2.3* Breadboard

#### **1.4 Kabel Jumper**

<span id="page-28-0"></span>Kabel jumper adalah kabel yang digunakan untuk menghubungkan Arduino dengan sensor atau modul lainnya, terdapat tiga jenis kabel jumper, Female to Male, Female to Female, Male to Male, dimana masing masing memiliki fungsi yang sama hanya berbeda pada ujung kabelnya saja.

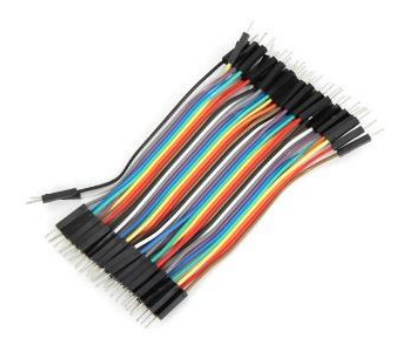

*Gambar 2.4 Kabel Jumper*

#### **1.5 Arduino IDE**

<span id="page-28-1"></span>Arduino Integrated Development Environment (IDE) merupakan editor teks untuk menulis kode, area pesan, konsol teks dan memiliki toolbar dengan tombol untuk fungsi umum dan serangkaian menu. Arduino IDE terhubung ke perangkat keras Arduino dan Genuino untuk mengunggah program dan dapat berkomunikasi dengan meraka. Program yang ditulis menggunakan Arduino Software (IDE) disebut sketsa. Sketsa ini ditulis dalam editor teks dan disimpan dengan ekstensi file .ino. Editor memiliki fitur untuk memotong / menempel dan mencari / mengganti teks. Area pesan memberi umpan balik saat menyimpan dan mengekspor dan menampilkan kesalahan. Konsol menampilkan output teks oleh Arduino Software (IDE), termasuk pesan kesalahan dan informasi lainnya yang lengkap.

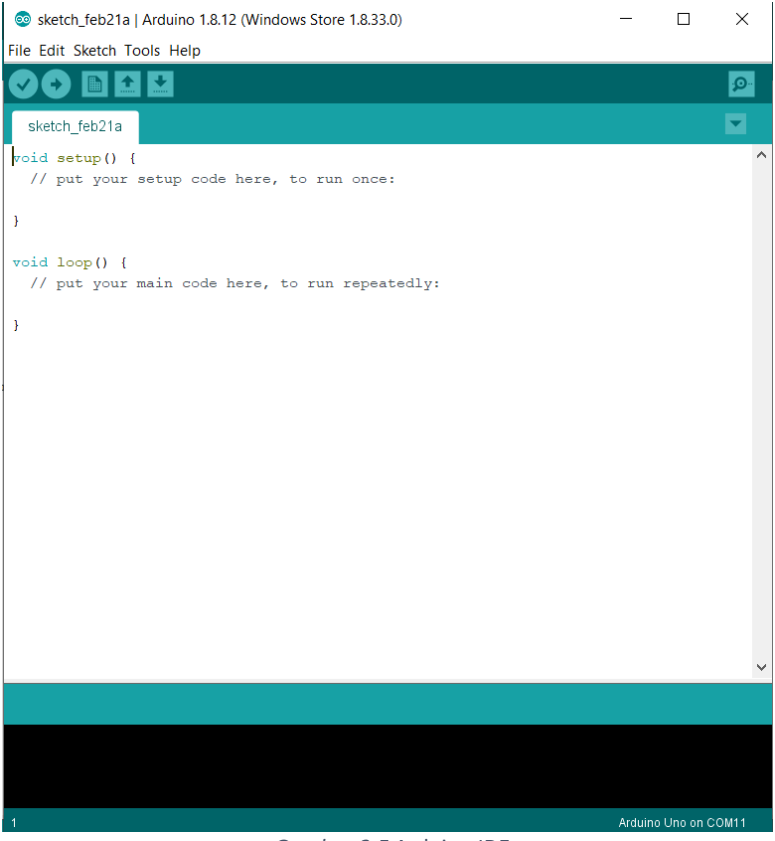

#### *Gambar 2.5* Arduino IDE

#### **1.6** *Library*

<span id="page-29-1"></span><span id="page-29-0"></span>Dalam pembuatan Tugas Akhir ini digunakan beberapa *library* untuk mendukung berjalannya pemograman pada Arduino, beberapa *library* yang digunakan adalah:

**Tabel 2.1** Library Arduino

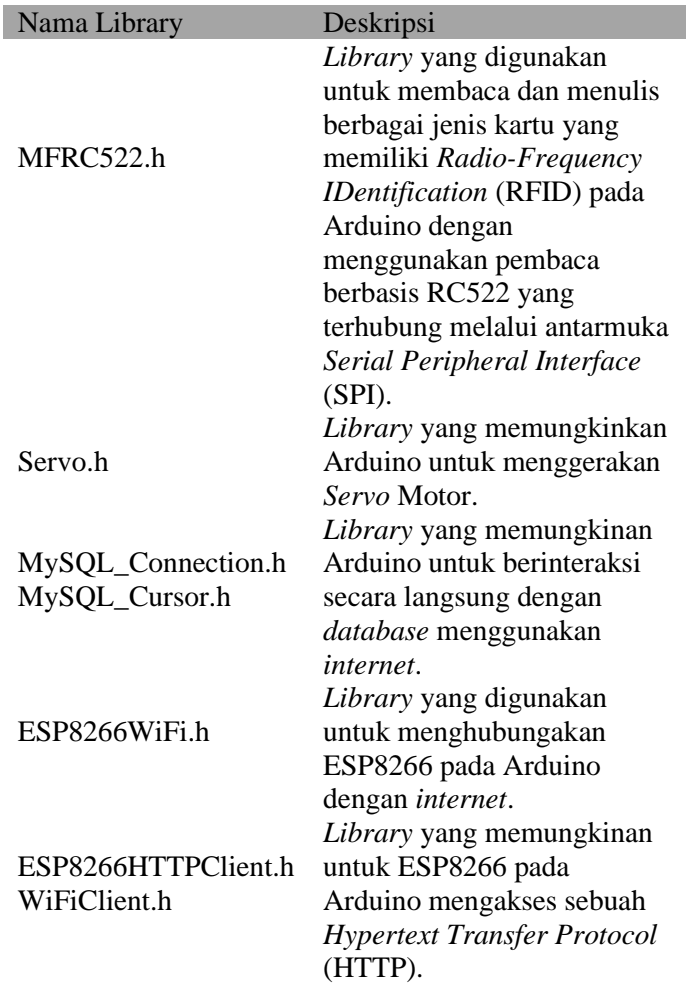

# **1.7 XAMPP**

<span id="page-30-0"></span>XAMPP adalah sebuah paket perangkat lunak (software) komputer yang sistem penamaannya diambil dari akronim kata Apache, MySQL (dulu) / MariaDB (sekarang), PHP, dan Perl. Sementara imbuhan huruf "X" yang terdapat pada awal kata

berasal dari istilah *cross platform* sebagai simbol bahwa aplikasi ini bisa dijalankan di empat sistem operasi berbeda, seperti OS Linux, OS Windows, Mac OS, dan juga Solaris. XAMPP pada Tugas Akhir ini akan digunakan sebagai *WebServer* serta penggunaan *database* MySQL yang telah tersedia pada XAMPP.

### **1.8 Laravel 5**

<span id="page-31-0"></span>Laravel 5 adalah sebuah *Framework* berbasis PHP yang digunakan pada pembuatan *website* untuk melakukan *Monitoring* Rumah Sakit Terintregasi*.*

#### **1.9 Vscode**

<span id="page-31-1"></span>Vscode adalah *Integrated Development Environment* (IDE) yang dapat digunakan dalam melakukan pengembangan aplikasi berbasis website, Selain sebagai IDE, Visual Studio code menawarkan lebih banyak fitur dan *extension* yang meningkatkan produktivitas saat membangun aplikasi berbasis website*.*

# **3. BAB III PERANCANGAN**

<span id="page-32-0"></span>Pada bagian ini akan dijelaskan rancangan *hardware* serta sistem yang akan dibangun oleh penulis pada Tugas Akhir ini.

# <span id="page-32-1"></span>**3.1 Perancangan Sistem**

Perancangan dan Implementasi Prototipe Sistem Rumah Sakit Terintregasi ini adalah sebuah *prototype* yang didesain untuk mengurangi membantu sistem rumah sakit menghindari lama antrian*,* dan tidak mempermudah pasien memilih kamar rawat inap berbasis *microcontroller* WeMos. Untuk dapat berfungsi, alat ini harus terhubung dengan koneksi internet melalui *Wi-Fi*, yang nantinya akan mencatat dan memvalidasi pasien yang melakukan *Scan QR-Code*. Untuk melakukan implementasi *prototype,*  dibutuhkan beberapa alat sebagai berikut :

1. Aplikasi Rumah Sakit Terintregasi

Aplikasi Rumah Sakit Terintregasi ini adalah sebuah aplikasi berbasis website yang memiliki beberapa fungsi, yaitu:

- a. Melakukan registrasi periksa secara online
- b. Melakukan konfirmasi registrasi periksa dengan *scan QR-Code.*
- c. Melihat list kamar pada setiap rumah sakit
- d. Melakukan konfirmasi reservasi kamar dengan *scan QR-Code.*
- e. Melihat list pemberian resep obat secara online
- f. Melakukan konfirmasi pengambilan resep obat dengan *scan QR-Code.*
- g. Melihat list dokter pada setiap rumah sakit.
- 2. Aplikasi Rumah Sakit Terintregasi (admin)

Aplikasi Rumah Sakit Terintregasi (admin) adalah sistem berbasis *website* yang dibuat untuk admin atau petugas Rumah Sakit dalam melakukan *monitoring* dan

*controlling* terhadap Rumah Sakit Terintregasi, dimana sistem monitor dapat melakukan :

- a. Melihat list pasien periksa pada setiap dokter.
- b. Melakukan reservasi kamar secara online
- c. Melakukan monitoring kamar secara online
- d. Melakukan Pemberian resep obat secara online
- e. Melihat riwayat transaksi.
- *3. Smart Hospital Device*

*Smart Hospital Device Smart Hospital Device*  adalah sistem yang ada di setap kasur pada kamar rumah sakit yang berfungsi sebagai:

a. Mengirim sinyal ke *Database* jika kamar terisi oleh pasien

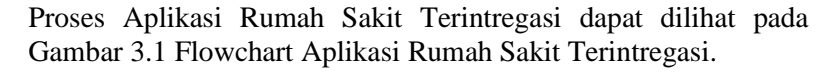

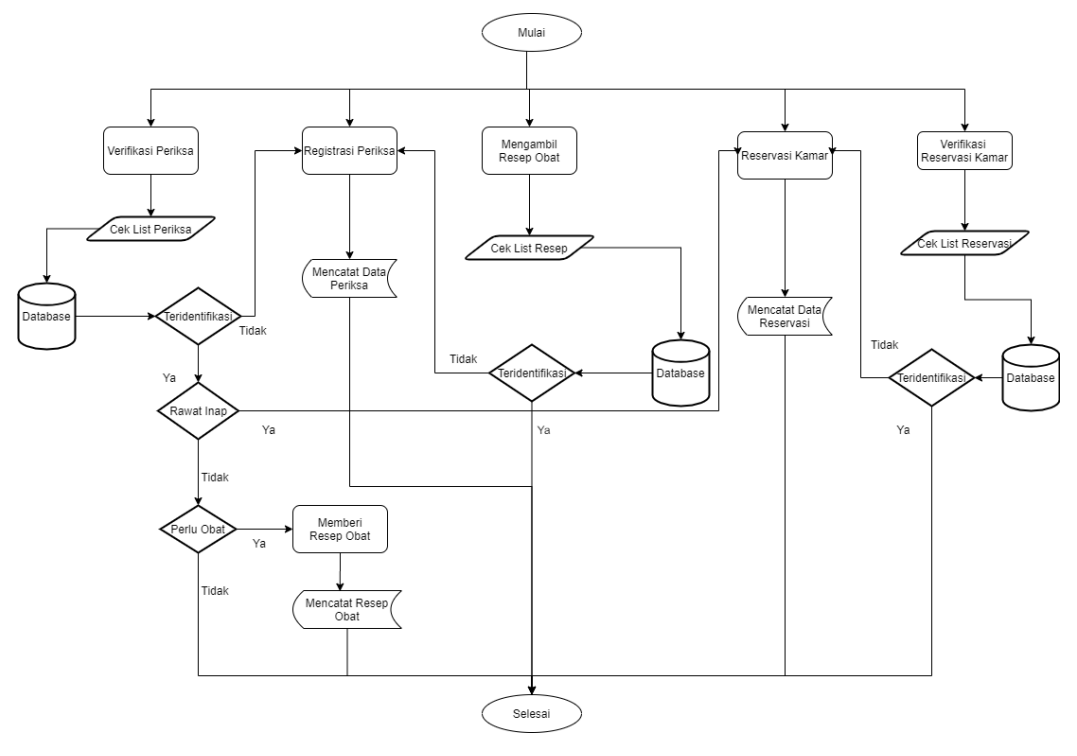

Gambar 3.1 Flowchart Aplikasi Rumah Sakit Terintregasi

Pada *flowchart* Aplikasi Rumah Sakit Terintregasi memiliki beberapa jenis alur, yaitu:

1. Registrasi Periksa

Pada proses ini pasien melakukan Registrasi Priksa melalui aplikasi. Kemudian calon pasien memasukkan data diri dan opsi dokter yang diminta aplikasi. Setelah itu data diri calon pasien akan disimpan dalam database.

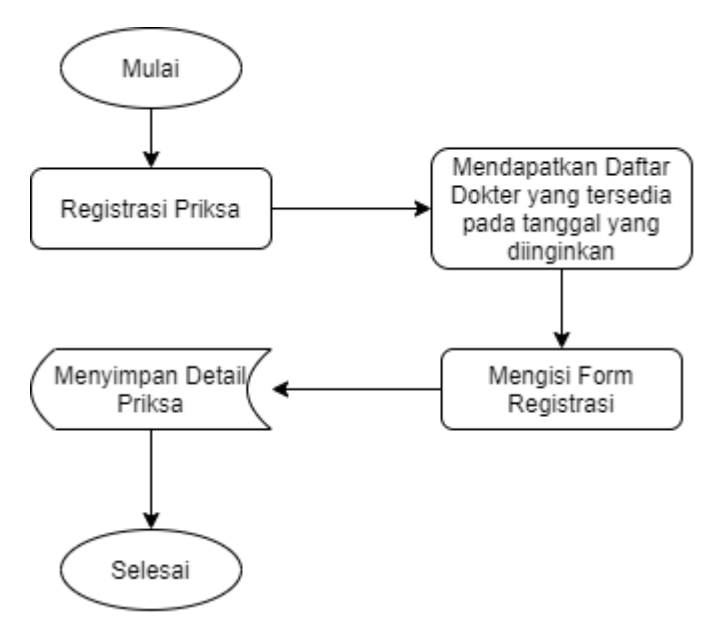

Gambar 3.2 Flowchart Alur Registrasi Priksa

2. Verifikasi Priksa

Pada proses ini pasien tiba di rumah sakit untuk melakukan Verifikasi Apabila pasien belum melakukan registrasi, maka pasien diminta untuk melakukan flowchart alur 1(Registrasi Priksa). Sebaliknya, setelah konfirmasi berhasil, menu Reservasi kamar dan Pemberian Resep Obat akan bisa diakses.
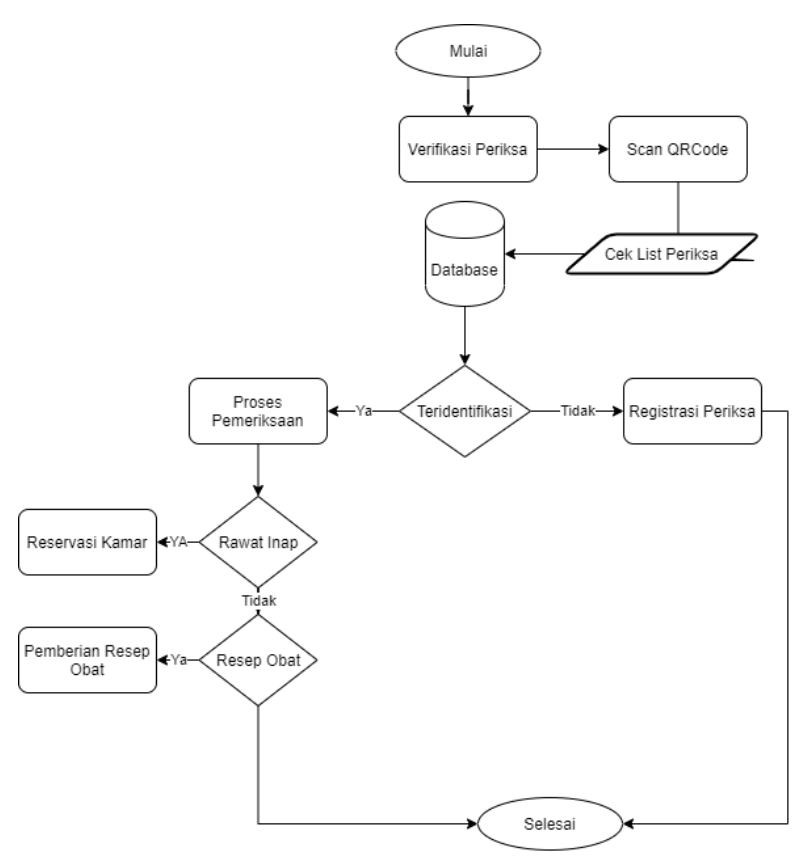

Gambar 3.3 Flowchart verivikasi Priksa di Rumah Sakit

3. Reservasi Kamar

Pada proses ini jika dinilai Pasien Memerlukan penanganan Rawat Inap. Petugas akan memilihkan kamar yang sesuai dengan yang diinginkan pasien Setelah itu data diri pengunjung akan disimpan dalam database:

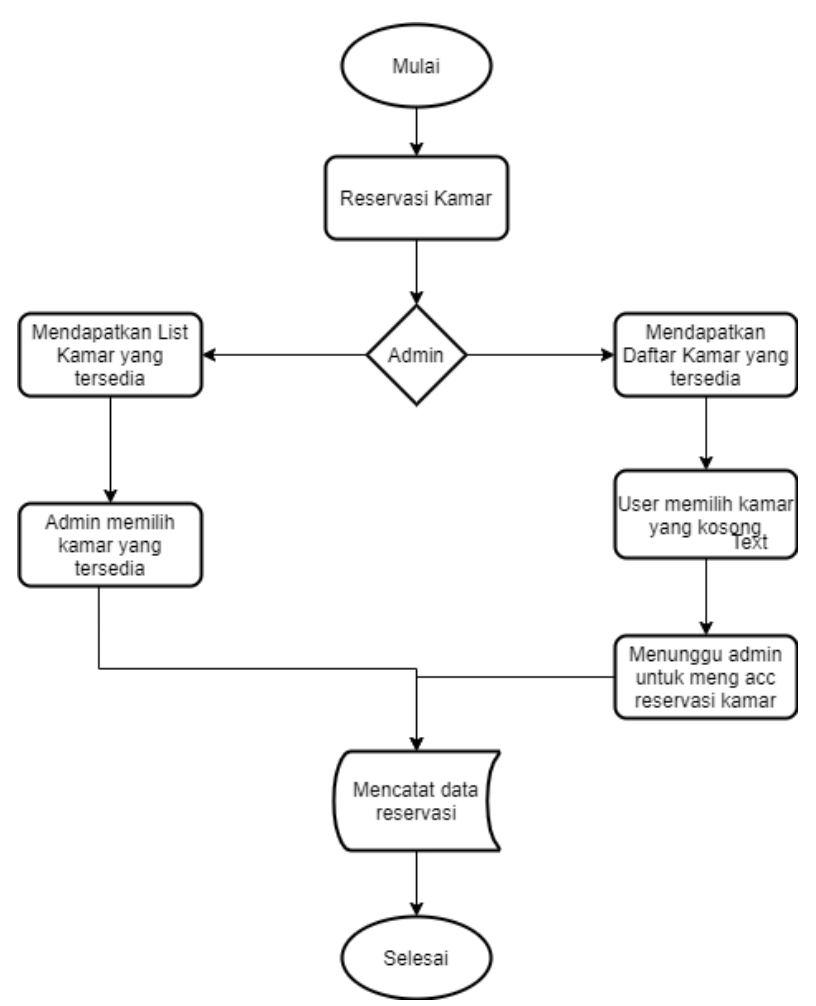

Gambar 3.4 Flowchart Reservasi Kamar di Rumah Sakit

4. Checkin kamar

Pada proses ini pasien tiba di rumah sakit untuk melakukan Verifikasi Apabila pengunjung belum melakukan registrasi, maka petugas akan membantu pasien untuk menjalanklan flowchart alur 3(Reservasi Kamar)

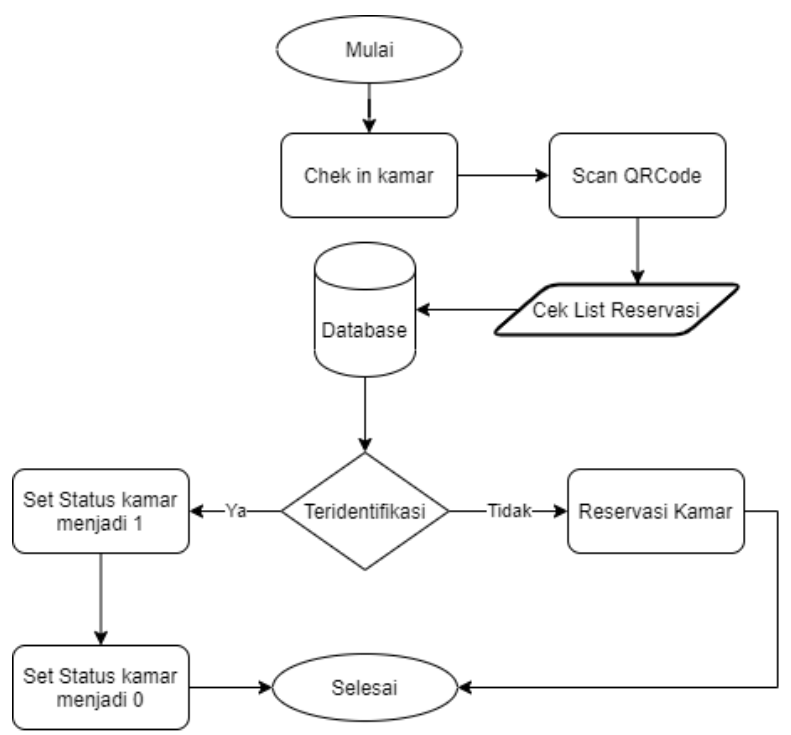

Gambar 3.5 Flowchart Check In Kamar di Rumah Sakit

5. Memberi Resep Obat

Pada proses ini jika dinilai Pasien tidak Memerlukan penanganan Rawat Inap. Dokter akan menilai apakah pasien memerlukan obat untuk membantu penyembujan nya. Jika iya, Dokter akan memberikan resep obat yang sesuai. Setelah itu data diri pasien akan disimpan dalam database.

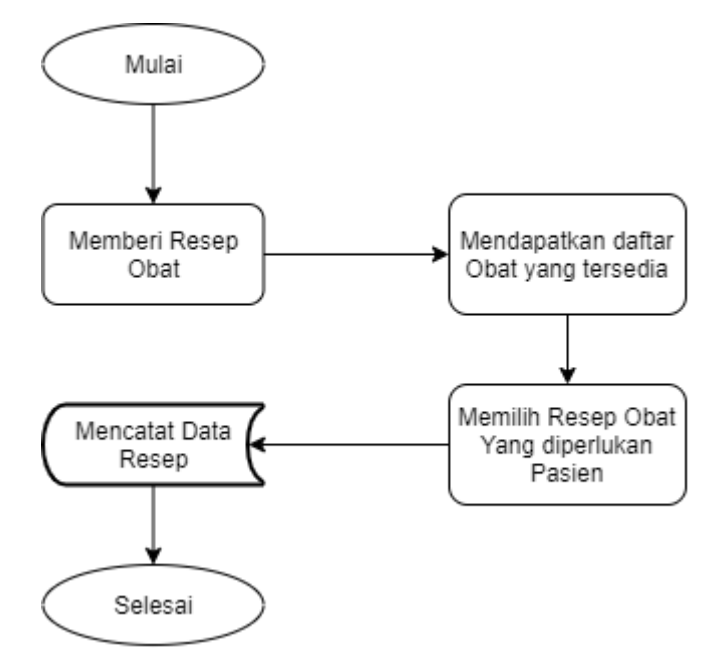

Gambar 3.6 Flowchart Memberi resep obat di Rumah Sakit

6. mengambil Resep Obat

Pada proses ini jika dinilai Pasien tidak Memerlukan penanganan Rawat Inap. Dokter akan menilai apakah pasien memerlukan obat untuk membantu penyembujan nya. Jika iya, Dokter akan memberikan resep obat yang sesuai. Setelah itu data diri pasien akan disimpan dalam database.

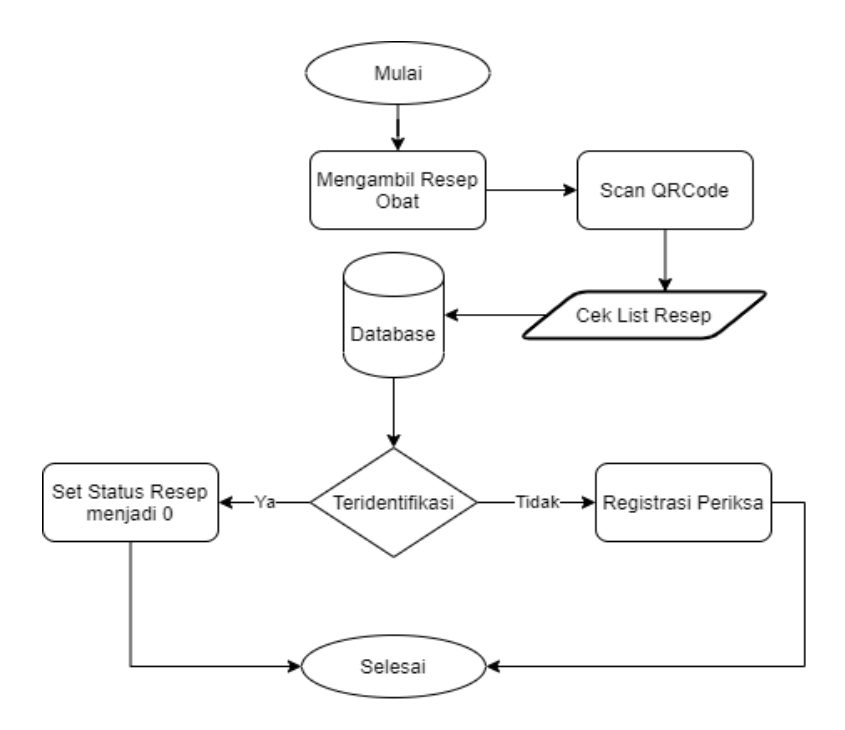

Gambar 3.7 Flowchart mengambil resep obat di Rumah Sakit

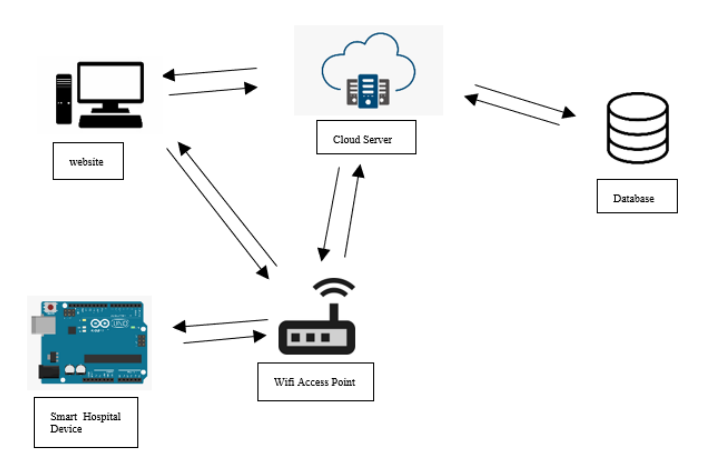

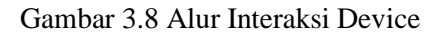

### *3.2* **Perancangan** *Database*

Rancangan *Database* ini digunakan sebagai media penyimpanan data oleh Web Service yang nantinya data akan berubah sesuai data yang dikirim oleh Webs Service, yang akan ditampilkan pada Aplikasi Rumah Sakit Terintregasi*. Database* akan berisi 7 tabel yaitu:

### Tabel 3.1 Deskripsi Tabel Database

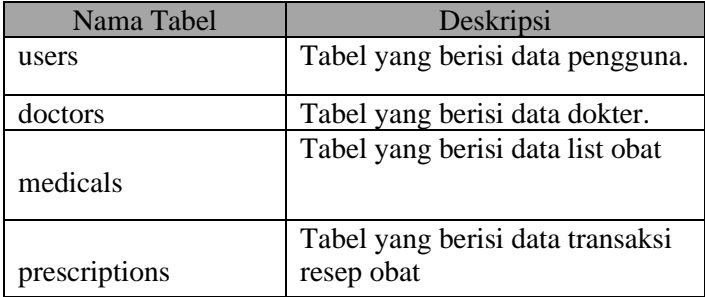

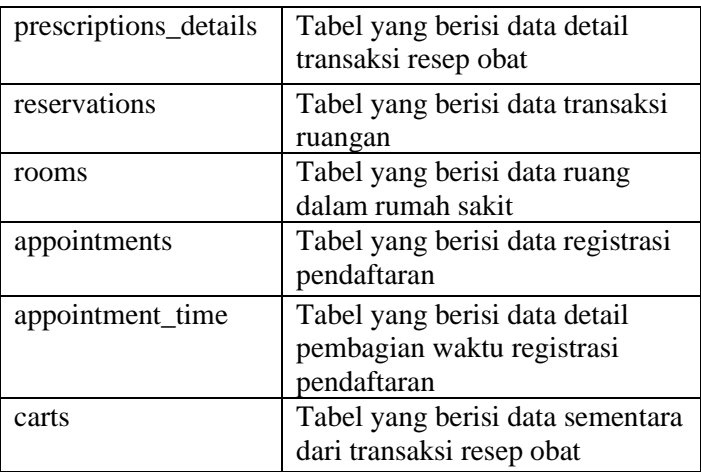

Penjelasan mengenai rincian tabel pada database adalah sebagai berikut:

*Tabel 3.2 Detail Tabel users*

| users    |                 |                            |
|----------|-----------------|----------------------------|
| Atribut  | DataType        | Deskripsi                  |
|          | Bignt(20)       | Atribut <i>primary key</i> |
| id       |                 | pada table ini yang        |
|          |                 | berfungsi sebagai          |
|          |                 | ID <i>primary</i> pada     |
|          |                 | tabel.                     |
| name     | Varchar $(255)$ | Atribut yang berisi        |
|          |                 | nama dari user.            |
| email    | Varchar $(255)$ | Atribut yang berisi        |
|          |                 | email dari user.           |
| nik      | Varchar(255)    | Atribut yang berisi        |
|          |                 | nik dari user.             |
| password | Varchar(255)    | Atribut yang berisi        |
|          |                 | password dari user         |

| rules     | Int(11)   | Atribut yang        |
|-----------|-----------|---------------------|
|           |           | membedakan          |
|           |           | antara admin dan    |
|           |           | user biasa.         |
| doctor id | Bignt(20) | Atribut foreign key |
|           |           | yang berisi         |
|           |           | dokter_id dari      |
|           |           | dokter.             |

*Tabel 3.3 Detail Tabel doctors*

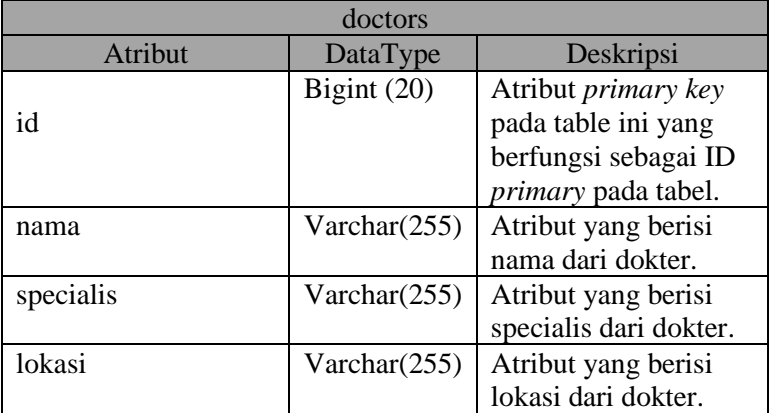

*Tabel 3.4 Detail Tabel Medicals*

|                | medicals    |                            |
|----------------|-------------|----------------------------|
| <b>Atribut</b> | DataType    | Deskripsi                  |
|                | Big(int(11) | Atribut <i>primary key</i> |
| id             |             | pada table ini yang        |
|                |             | berfungsi sebagai ID       |
|                |             | primary pada tabel.        |

|        | Varchar $(255)$ | Atribut yang berisi |
|--------|-----------------|---------------------|
| jenis  |                 | nama dari obat.     |
| bentuk | Varchar $(255)$ | Atribut yang berisi |
|        |                 | bentuk dari obat.   |
| nama   | Varchar $(255)$ | Atribut yang berisi |
|        |                 | nama dari obat.     |
| harga  | Int(11)         | Atribut yang berisi |
|        |                 | harga dari obat.    |

*Tabel 3.5 Detail Tabel* prescriptions

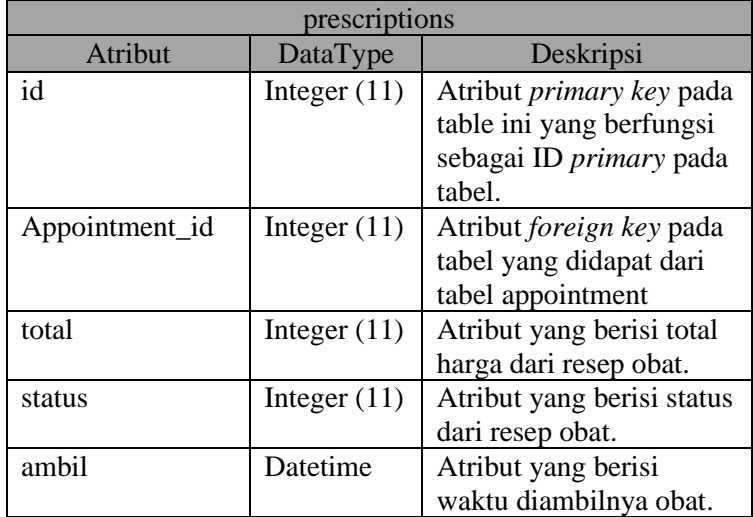

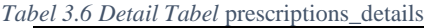

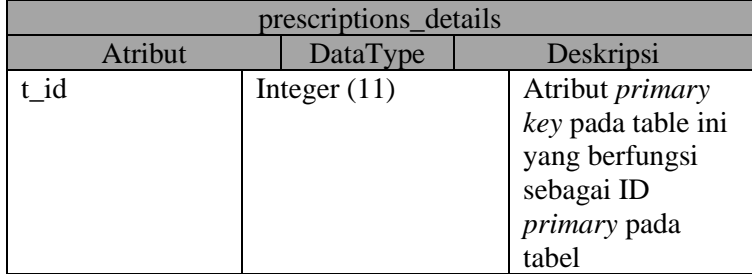

|      |                | ht_log_transaksi<br>yang berfungsi<br>sebagai                            |
|------|----------------|--------------------------------------------------------------------------|
|      |                | penyimpanan<br>riwawat transaksi.                                        |
| u id | Integer $(11)$ | Atribut foreign<br>key pada tabel<br>yang didapat dari<br>tabel ht_user. |

*Tabel 3.7 Detail Tabel reservation*

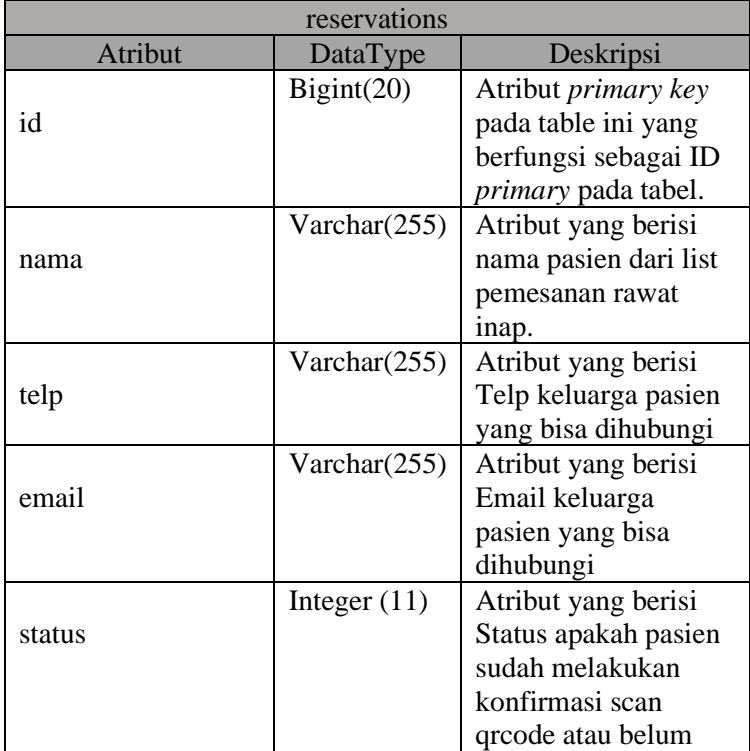

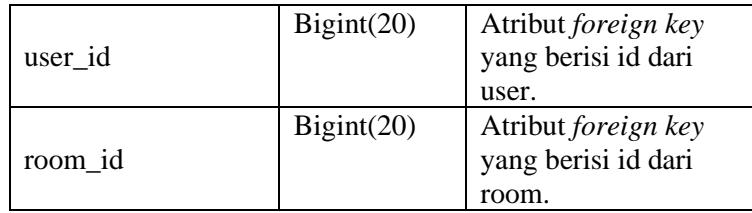

*Tabel 3.8 Detail Tabel rooms*

| rooms          |                 |                      |
|----------------|-----------------|----------------------|
| <b>Atribut</b> | DataType        | Deskripsi            |
| id             | Bigint(20)      | Atribut primary key  |
|                |                 | pada table ini yang  |
|                |                 | berfungsi sebagai ID |
|                |                 | primary pada tabel.  |
| nomor          | Varchar(255)    | Atribut yang berisi  |
|                |                 | nomor dari kamar.    |
| kelas          | Varchar(255)    | Atribut yang berisi  |
|                |                 | kelas dari kamar.    |
| lokasi         | Varchar $(255)$ | Atribut yang berisi  |
|                |                 | lokasi dari kamar.   |
| status         | Varchar(255)    | Atribut yang berisi  |
|                |                 | status dari kamar    |

*Tabel 3.9 Detail Tabel appointments*

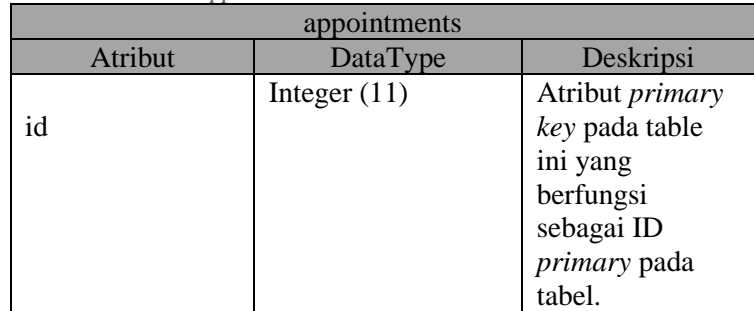

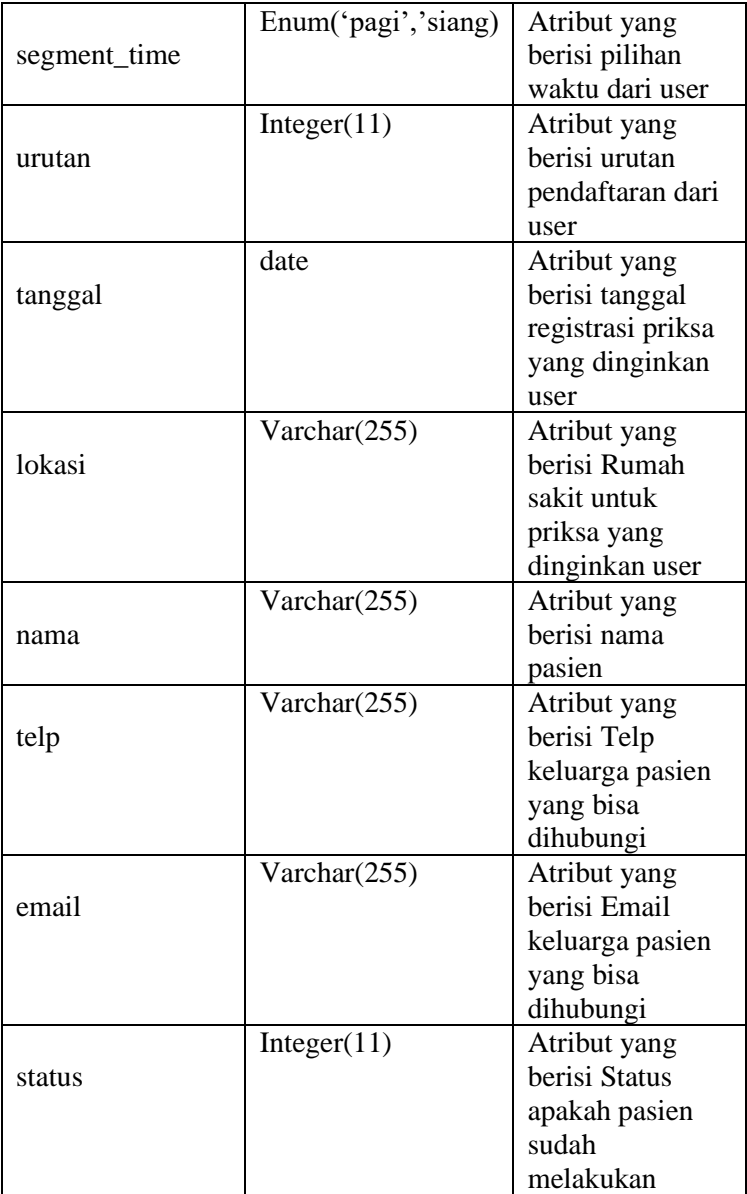

|           |            | konfirmasi scan<br>qrcode atau<br>belum              |
|-----------|------------|------------------------------------------------------|
| user id   | Bigint(20) | Atribut foreign<br>key yang berisi<br>id dari user.  |
| doctor id | Bigint(20) | Atribut foreign<br>key yang berisi<br>id dari doctor |

*Tabel 3.10 Detail Tabel appointments\_time*

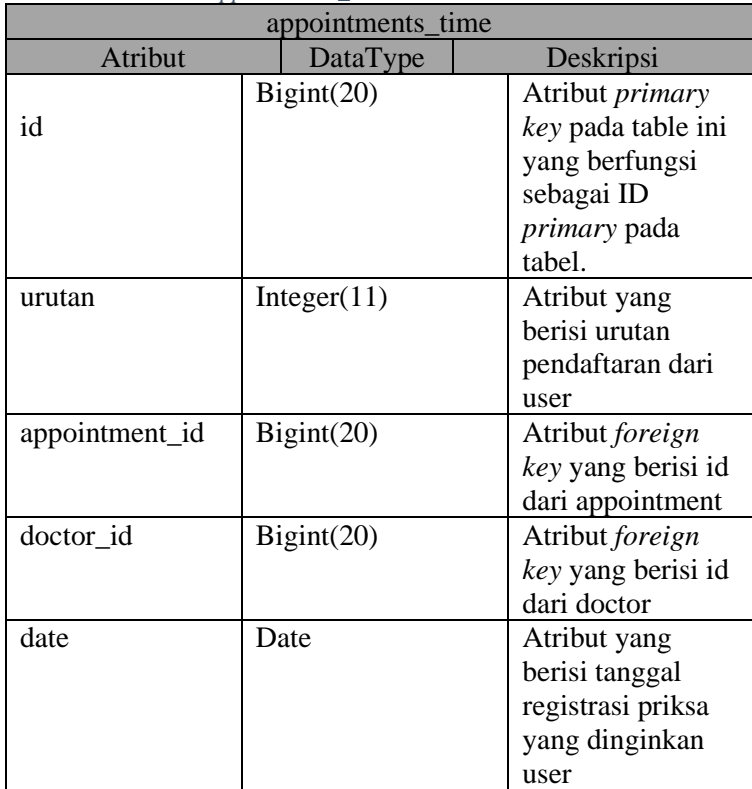

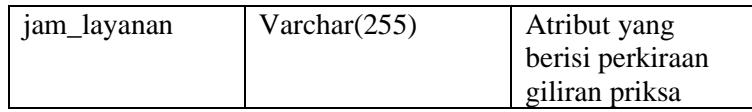

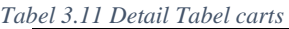

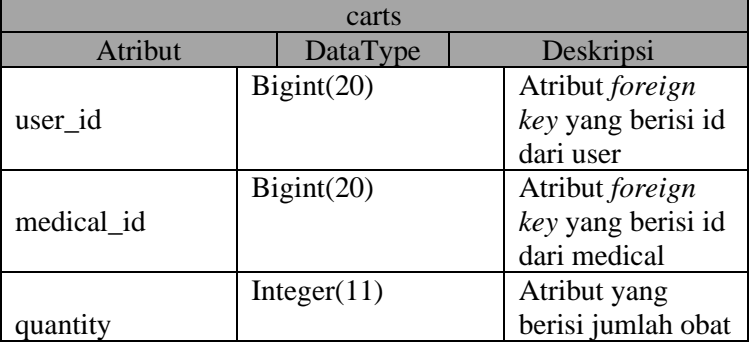

### **3.3 Perancangan Alat**

Perancangan prototipe Rumah Sakit Terintregasi akan menggunakan beberapa komponen *hardware*, dengan WeMos D1 R1 sebagai *microcontroller,* diantaranya :

- 1. Button
- 2. Breadboard
- 3. Resistor
- 4. Kabel Jumper

*Microcontroller* akan dihubungkan dengan masingmasing komponen melalui 8-*Channel* Relay 5V dengan mengirimkan arus listrik kepada relay, dimana *microcontroller* akan mengirimkan sinyal *High* dan *Low*  kepada relay.

Ketika *microcontroller* mengirimkan sinyal *Low* maka relay akan aktif dan saklar tertutup sehingga terminal NO(*Normally Open)* akan mendapatkan arus, sedangkan saat *microcontroller* mengirimkan sinyal *High* maka relay akan mati dan saklar akan terbuka sehingga terminal

NC(*Normally Closed)* akan mendapatkan arus dan membuka saklar. Dan membuka saklar komponen-komponen *hardware* akan terhubung dengan relay dengan beberapa ketentuan sebagai berikut:

> 1. button terhubung pada relay IN 1 pada terminal  $N()$

*Microcontroller* yang terhubung pada 8-Channel Relay 5V akan berfungsi sebagai berikut:

> 1. Mengganti status dengan mengirimkan sinyal *Low* saat pengguna admin menekan button kemudian button akan mengganti data status pada table *rooms*

## **3.4 Perancangan Sistem** *Monitoring* **dan** *Controlling* **Rumah Sakit Terintregasi**

Perancangan Sistem *Monitoring* dan *Controlling* Rumah Sakit Terintregasi digambarkan melalui Use Case Diagram pada Gambar 3.7 Use Case Diagram Sistem Monitoring dan Controlling Rumah Sakit Terintregasi.

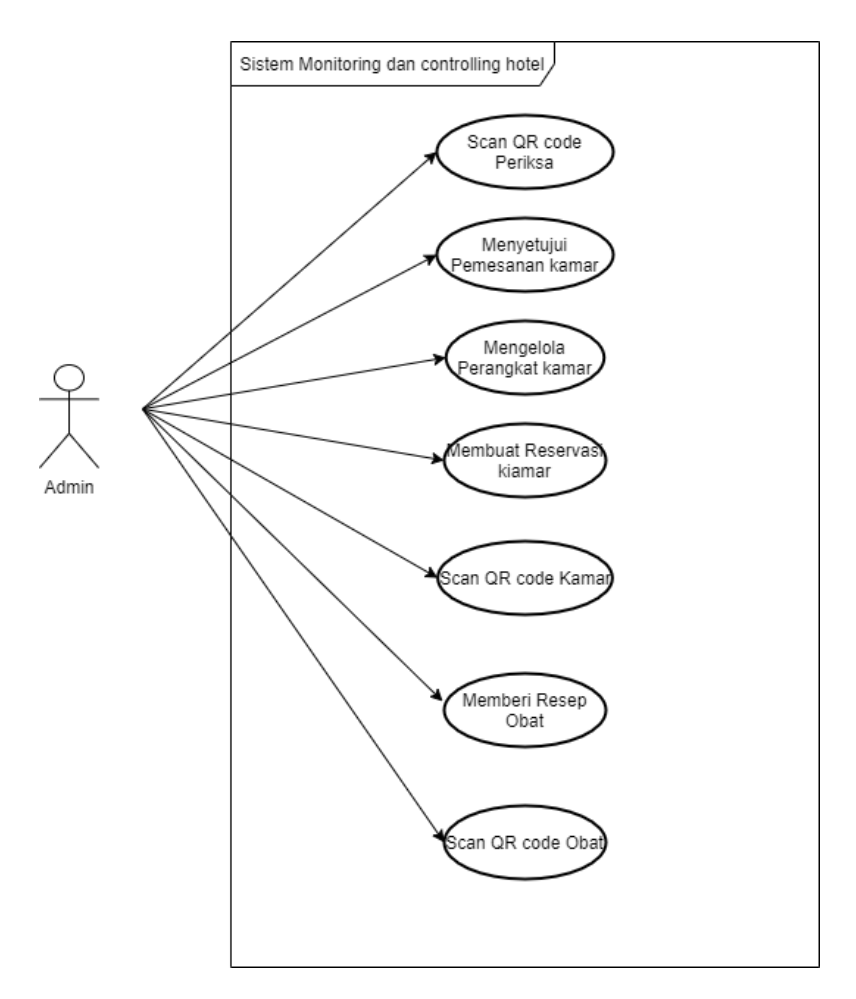

Gambar 3.8 A Use Case Diagram Sistem Monitoring dan Controlling Rumah Sakit Terintregasi

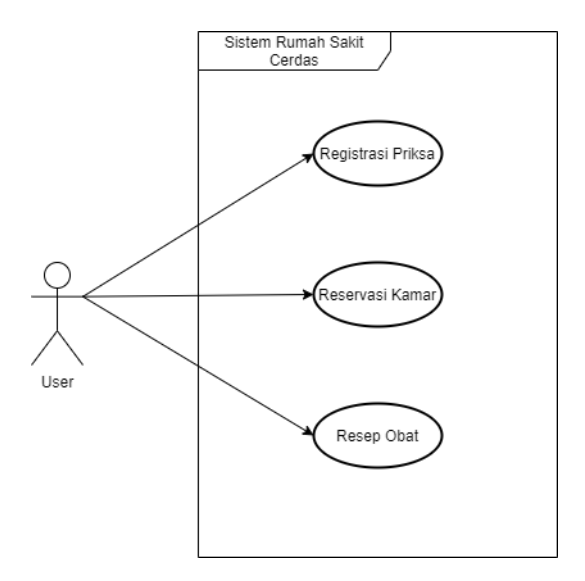

Gambar 3.9 A Use Case Diagram User Rumah Sakit Terintregasi

Sistem Monitor dibangun menggunakan *framework* Laravel dan akan digunakan oleh admin Rumah Sakit untuk melakukan *monitoring* dan *controlling* Sistem Rumah Sakit Terintregasi, yang dapat melakukan:

- 1. Registrasi Priksa
- 2. Pemantauan Transaksi priksa
- 3. Scan QRcode priksa
- 4. Reservasi kamar
- 5. Pemantauan Transaksi kamar
- 6. Scan QRcode kamar
- 7. Pemberian Resep Obat
- 8. Pemantauan Resep Obat
- 9. Scan QRcode Resep Obat

**[***Halaman ini sengaja dikosongkan***]**

# **4. BAB IV IMPLEMENTASI**

Pada bab ini akan dijelaskan tentang implementasi yang dilakukan berdasarkan perancangan pada bab sebelumnya

## **4.1 Implementasi Database**

Pada implementasi *database* ini, penulis menggunakan *tool MySQL* untuk mengakses *database*, dan *XAMPP* sebagai penyimanan *database* MySQL serta *Web Server*, *database* akan dibuatkan tabel seperti yang telah dijelaskan pada bab perancangan.

### **4.1.1 Implementasi Tabel**

### **4.1.1.1 Implementasi Tabel user**

Pada implementasi tabel user akan menjalankan *query* seperti Kode Sumber 4.1 pada *MySql*

- 1. **Schema**::**create**('users', **function** (Blueprint \$**table**) {
- 2. \$**table**->bigIncrements('id');
- 3. \$**table**->string('name');
- 4. \$**table**->string('email')->**unique**();
- 5. \$**table**->string('nik')->**unique**();
- 6. \$**table**->**timestamp**('email\_verified\_at')->nullable();
- 7. \$**table**->string('password');
- 8. \$**table**->**integer**('rules')->**default**('1');
- 9. **\$table**->bigInteger('doctor\_id')->unsigned()->nullable();
- 10. \$**table**->rememberToken();
- 11. \$**table**->timestamps();
- 12. \$**table**->**foreign**('doctor\_id')->**references**('id')->**on**('doctors');
- $13.$  });

*Kode Sumber 4.1 MySQL user*

### **4.1.1.2 Implementasi Tabel doctors**

Pada implementasi tabel doctor akan menjalankan *query* seperti Kode Sumber 4.2 pada MySql

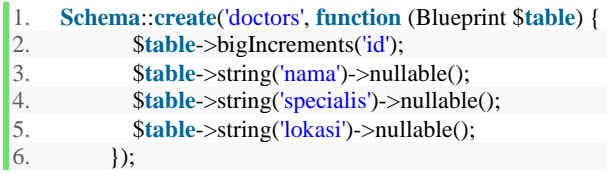

Kode Sumber 4.2 MySQL doctors

#### **4.1.1.3 Implementasi Tabel medicals**

Pada implementasi tabel medicals akan menjalankan *query* seperti Kode Sumber 4.3 pada *MySql.*

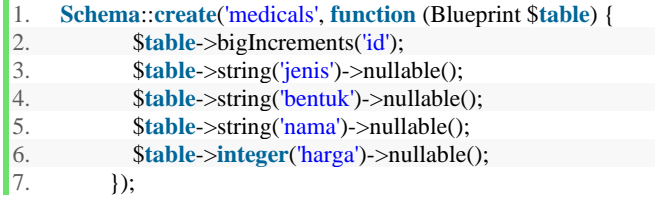

Kode Sumber 4.3 MySQL medicals

### **4.1.1.4 Implementasi Tabel prescriptions**

Pada implementasi tabel prescriptions akan menjalankan *query* seperti Kode Sumber 4.4 pada *MySql.*

- 1. **Schema**::**create**('prescriptions', **function** (Blueprint \$**table**) {
- 2. \$**table**->bigIncrements('id');
- 3. \$**table**->bigInteger('appointment\_id')->unsigned();
- 4. \$**table**->**integer**('status')->**default**('1');
- 5. \$**table**->**integer**('total');

```
6. $table->dateTime('ambil'); 
7. $table->timestamps(); 
8. $table->foreign('appointment_id')->references('id')-
     >on('appointments'); 
9. \quad \text{)}:
```
Kode Sumber 4.4 MySQL prescription

### **4.1.1.5 Implementasi Tabel prescriptions\_details**

Pada implementasi tabel prescriptions\_details akan menjalankan *query* seperti Gambar 4.5 pada *MySql.*

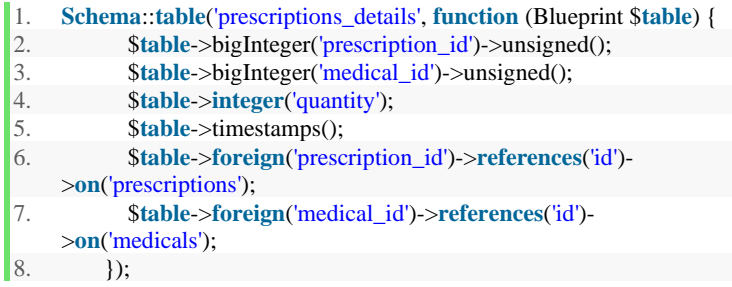

Kode Sumber 4.5 MySQL prescription\_details

### **4.1.1.6 Implementasi Tabel reservations**

Pada implementasi tabel reservations akan menjalankan *query* seperti Kode Sumber 4.6 pada *MySql.*

- 1. **Schema**::**table**('reservations', **function** (Blueprint \$**table**) {
- 2. \$**table**->bigIncrements('id');
- 3. \$**table**->bigInteger('user\_id')->unsigned();
- 4. \$**table**->bigInteger('doctor\_id')->unsigned();
- 5. **\$table**->bigInteger('room\_id')->unsigned();
- 6. \$**table**->timestamps();
- 7. \$**table**->**foreign**('user\_id')->**references**('id')->**on**('users');
- 8. \$**table**->**foreign**('doctor\_id')->**references**('id')-
	- >**on**('doctors');

9. \$**table**->**foreign**('room\_id')->**references**('id')->**on**('rooms');  $\}$ :

Kode Sumber 4.6 MySQL reservations

### **4.1.1.7 Implementasi Tabel rooms**

Pada implementasi tabel rooms akan menjalankan *query* seperti Kode Sumber 4.7 pada *MySql.*

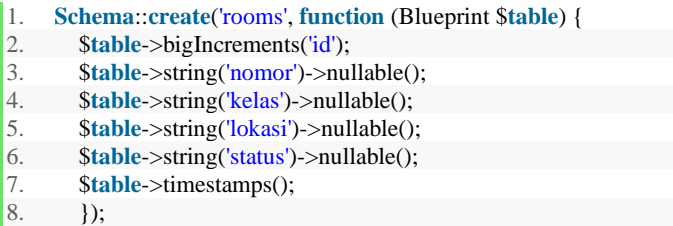

Kode Sumber 4.7 MySQL rooms

#### **4.1.1.8 Implementasi Tabel appointments**

Pada implementasi tabel appointments akan menjalankan *query* seperti Kode Sumber 4.8 pada *MySql.*

- 1. **Schema::create**('appointments', **function** (Blueprint \$table) {<br>2. **\$table**->bigIncrements('id');
- 2. \$**table**->bigIncrements('id');
- 3. \$**table**->**date**('tanggal')->nullable();
- 4. \$**table**->string('lokasi')->nullable();
- 5. \$**table**->string('nama')->nullable();
- 6. \$**table**->string('telp')->nullable();
- 7. \$**table**->string('email')->nullable();
- 8. \$**table**->**integer**('status')->nullable();
- 9. \$**table**->bigInteger('user\_id')->unsigned();
- 10. \$**table**->bigInteger('doctor\_id')->unsigned();
- 11. \$**table**->timestamps();
- 12. \$**table**->**foreign**('user\_id')->**references**('id')->**on**('users');
- 13. \$**table**->**foreign**('doctor\_id')->**references**('id')->**on**('doctors');
- $14.$  1);

Kode Sumber 4.8 MySQL appointments

## **4.1.1.9 Implementasi Tabel appointments\_time**

Pada implementasi tabel ht\_log\_transaksi akan menjalankan *query* seperti Kode Sumber 4.8 pada *MySql.*

```
1. Schema::table('appointments_time', function (Bluepr
   int $table) { 
2. $table->id(); 
3. $table->integer('urutan')-
   >nullable(); 
4. $table->bigInteger('appointment_id')-
   >unsigned()->nullable(); 
5. $table->bigInteger('doctor_id')-
   >unsigned()->nullable();
6. $table->date('date')->nullable(); 
7. $table->string('jam_layanan')
   >nullable();$table->foreign('appointment_id')-
   >references('id')->on('appointments'); 
8. $table->foreign('doctor_id')-
   >references('id')->on('doctors'); 
9. });
```
`Kode Sumber 4.9 MySQL appointments\_time

## **4.1.1.10 Implementasi Tabel carts**

Pada implementasi tabel carts akan menjalankan *query* seperti Kode Sumber 4.10 pada *MySql.*

- 1. **Schema**::**create**('carts', **function** (Blueprint \$**table**) {
- 2. **\$table**->bigInteger('user\_id')->unsigned();
- 3. \$**table**->bigInteger('medical\_id')->unsigned();
- 4. \$**table**->**integer**('quantity');
- 5. \$**table**->**foreign**('user\_id')->**references**('id')->**on**('users');
- 6. \$**table**->**foreign**('medical\_id')->**references**('id')->**on**('medicals');
- $\}$ :

Kode Sumber 4.10 MySQL carts

# **4.1.2 Hasil Query MySQL**

Hasil dari implementasi *query* diatas akan menghasilkan skema database seperti pada Gambar 4.1.

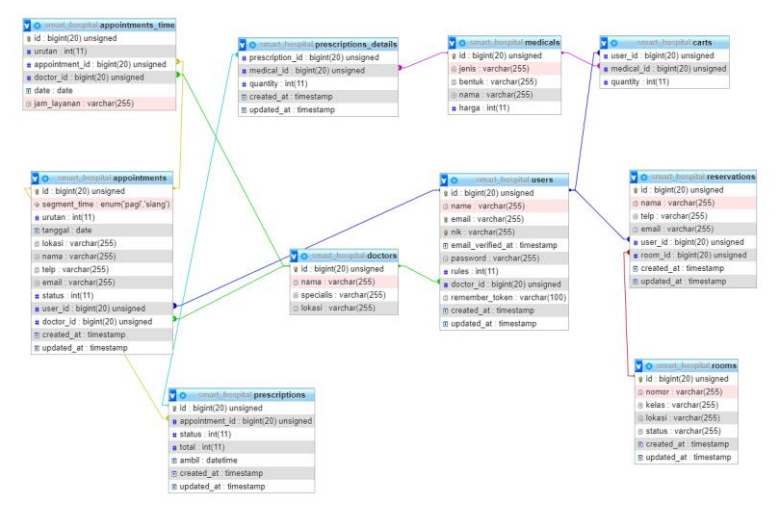

Gambar 4.1 Hasil Eksekusi MySQL

## **4.2 Implementasi Alat**

Implementasi alat sistem Rumah Sakit Terintregasi diperlukan beberapa rangkaian alat yang dihubungkan pada Wemos seperti penjelasan pada bab perancangan, Microcontroller akan dihubungkan dengan masing masing komponen melalui Relay 4 Channel 5V dengan mengirimkan arus listrik kepada relay, di mana microcontroller akan mengirimkan sinyal Low dan High untuk menghidupkan dan mematikan relay. Kemudian saat relay hidup saklar akan tertutup dan arus akan mengalir ke terminal NO(Normally Open).

### **4.2.1 Rangkaian Alat Rumah Sakit Terintregasi**

Seluruh rangkaian alat pada sistem Rumah Sakit Terintregasi yang terhubung dengan relay akan menggunakan terminal NO. Rangkaian Sistem Rumah Sakit Terintregasi adalah sebagai berikut:

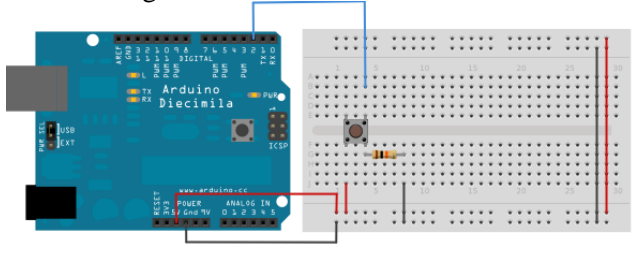

Gambar 4.2 Rangkaian Sistem Ruumah Sakit Terintregasi

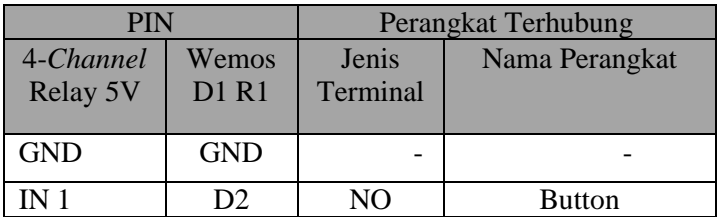

Rangkaian sistem memiliki komponen-komponen yang terhubung pada *microcontroller* Wemos D1 R1*,* yaitu:

1. 4-Channel Relay 5V

Pada relay akan dihubungkan perangkatperangkat pada kamar, yaitu *Solenoid Lock Door,* Lampu, Kipa. Perangkat akan dihubungkan pada relay melalui terminal NO(Normally Open) dan relay akan diberikan aliran listrik pada pin IN 1 pin D11 pada Wemos D1 R1 untuk menutup saklar pada relay dan mengaktifkan perangkat.

# **4.2.2 Implementasi Arduino**

Rangkaian sistem dapat dijalankan dengan memasukan kode program ke dalam Arduino melalui Arduino IDE. Implementasi fungsi-fungsi pada Arduino akan dijelaskan dan ditampilkan dalam bentuk Kode controller , code program lengkap akan dilampirkan sepenuhnya pada bagian Lampiran.

# **4.2.2.1 Library dan Konfigurasi WiFi**

Bagian ini berisi semua *library* yang digunakan pada *microcontroller* serta konfigurasi untuk koneksi WiFi dan alamat host.

- 1.  $\#$ include <SPI h>
- 2. #include <MySQL\_Connection.h>
- 3. #include <MySQL\_Cursor.h>
- 4. #include <ESP8266WiFi.h>
- 5. #include <WiFiClient.h>
- 6. **char** ssid $[] = "Fano";$
- 7. **char** pass[] = "fano181407";

Kode Sumber 4.13 Library dan Konfigurasi WiFi

## **4.2.2.2 Konfigurasi Database**

Bagian ini berisi semua konfigurasi untuk koneksi ke DB

- 1. **char** user $[] = "user ta";$
- 2. **char** password $[] = "user ta";$
- 3. WiFiClient client;
- 4. IPAddress server\_addr(192, 168, 1, 2);
- 5. MySQL\_Connection conn((Client \*)&client);
- 6. MySQL Cursor cur = MySQL Cursor( $\&$ conn);

Kode Sumber 4.13 Library dan Konfigurasi WiFi

.

### **4.2.2.3 Deklarasi Pin**

Bagian ini berisi deklara pin yang dipakai relay, dan konfigurasi untuk mendapatkan respon yang diinginkan dari web service.

- 1. **const int** in0 = D11; // Relay pin IN 1
- 2. **const** int in1 = D9; // Relay pin IN 2
- 3. **const int** in2 = D12; // Relay pin IN 3
- 4. **const int** in3 = D13; // Relay pin IN 4 Kode Sumber 4.9 Deklarasi Pin

### **4.2.2.4 Setup Arduino**

Bagian ini adalah fungsi setup Arduino, fungsi ini akan dijalankan secara otomatis oleh Arduino ketika terhubung dengan arus listrik, fungsi ini akan menjalankan fungsi connectWifi yang berisi kode program untuk menghubungkan Arduino dengan *WiFi*  dan *Web Server*.

```
1. void setup() {
```
2. Serial.begin(9600);

3. connectWiFi(); // Fungsi connect WiFi

4. pinMode(in0, OUTPUT); //Pin pintu

5. pinMode(in1, OUTPUT); //Pin lampu

- 6. pinMode(in2, OUTPUT); //Pin kipas
- 7. pinMode(in3, OUTPUT); //Pin lift
- 8. }

Kode Sumber 4.10 Setup Arduino

```
1. void connectWiFI(){ 
2. // WiFi Connect 
3. Serial.print("Connecting to "); 
4. Serial.println(ssid); 
5. WiFi.begin(ssid, pass); 
6. while (WiFi.status() != WL_CONNECTED) {
```

```
7. delay(200);<br><sup>R</sup>. Serial.prin
        Serial.print(".");
9. } 
10. Serial.println(""); 
11. Serial.println("WiFi Connected"); 
12. Serial.print("Assigned IP: "); 
13. Serial.println(WiFi.localIP()); 
14. //MySQL Connect 
15. Serial.println("Connecting to database"); 
16. while (conn.connect(server_addr, 3306, user, pass
word) != true) { 
17. delay(200);<br>18. Serial.prin
        Serial.print ( "." );
19. } 
20. Serial.println("Connected to SQL Server!"); 
21. Serial.println(""); 
22. }
```
Kode Sumber 4.11 Fungsi Connect WiFi

## **4.2.2.5 Implementasi Loop Program**

Setelah menjalankan fungsi void setup, Arduino akan melanjutkan nya dengan membaca fungsi void loop, fungsi ini akan terus melakukan pengulangan selama Arduino hidup, pada fungsi loop ini Arduino akan melakukan HTTP(Hypertext Transfer Protocol) *request* kepada *web server*, dan w*eb server*  akan mengembalikan sebuah *response*. Arduino melakukan HTTP *request* akan menggunakan metode GET dengan parameter *id* dari Arduino yang mengirimkan *request.* Kemudian, *Web Server* akan mengembalikan sebuah *response* berisi status dari pintu, lampu, dan kipas.

- 1. // ----------------- Function Loop
- 2. **void** loop() {
- 3. getData(); //HTTP Request data
- 4. packData(); //Menyimpan response
- 5. cekRuang(); //Buka atau Tutup pintu
- 6. }

Kode Sumber 4.12 Fungsi Loop

```
function getData(){
   IF client melakukan request THEN
        Mencoba mendapatkan data;
IF data ada
       return data
ELSE 
      return error
FND
}
```
**Gambar 4.3** Pseudocode Fungsi Mengirim HTTP Request

*Pseudo*code fungsi getData() ini digunakan oleh client untuk mengirimkan *request* ke *web server,* jika server mengirimkan *response* dengan data yang diminta maka client akan mendapatkan data tersebut.

# **4.2.2.6 Implementasi Ruang Kamar Rumah Sakit**

Bagian ini adalah implementasi dari kamar Rumah Sakit Terintregasi yang menggunakan *Button.* Implementasi fungsi room ditampilkan dengan nama fungsi cekPintu() dalam bentuk *pseudocode* sebagai berikut.

```
function cekRuang (){
   IF status Rooms = 2 THEN
Kosong
  ELSE 
Penuh
END
}
```
**Gambar 4.4** Pseudocode Membuka dan Menutup Pintu

*Pseudocode* fungsi cekRuang() ini digunakan untuk Monitoring pada website. Jika status pintu adalah 2 maka ruangan

kosong dan jika status pintu adalah 0, maka ruangan penuh. Kode lengkap program akan dilampirkan pada lampiran.

## **4.3 Implementasi Sistem berbasis Web**

Pada sistem *monitoring* berbasis web ini akan memiliki beberapa fungsi yang digunakan untuk system registrasi periksa , reservasi rumah sakit, resep obat dan juga generate qrcode.

Web ini digunakan dengan *framework* Laravel 5.8 dan digunakan menggunakan aplikasi Visual Code Studio. Pertama yang harus dilakukan adalah konfigurasi *database*  agar *framework* dapat terhubung dengan *database* penulis. Berikut adalah *Source Code* konfigurasi *database*

- 1. APP\_NAME=Laravel
- 2. APP\_ENV=local
- 3. APP\_KEY=base64:zUTms48M/QgA9x9vhEF0w2yd0hbKLfkJ/0YW dVApAGI=
- 4. APP DEBUG=true
- 5. APP\_URL=http://localhost
- 6.
- 7. LOG\_CHANNEL=stack
- 8.
- 9. DB\_CONNECTION=mysql
- 10. DB\_HOST=127.0.0.1
- 11. DB\_PORT=3306
- 12. DB\_DATABASE=smart\_hospital
- 13. DB\_USERNAME=root
- 14. DB\_PASSWORD=
- 15.
- 16. BROADCAST\_DRIVER=log
- 17. CACHE DRIVER=file
- 18. QUEUE\_CONNECTION=sync
- 19. SESSION\_DRIVER=file
- 20. SESSION\_LIFETIME=120
- 21.
- 22. REDIS\_HOST=127.0.0.1

23. REDIS\_PASSWORD=null 24. REDIS\_PORT=6379 25. 26. MAIL\_MAILER=smtp 27. MAIL\_HOST=smtp.mailtrap.io 28. MAIL\_PORT=2525 29. MAIL\_USERNAME=null 30. MAIL\_PASSWORD=null 31. MAIL\_ENCRYPTION=null 32. MAIL\_FROM\_ADDRESS=null 33. MAIL\_FROM\_NAME="\${APP\_NAME}" 34. 35. AWS\_ACCESS\_KEY\_ID= 36. AWS\_SECRET\_ACCESS\_KEY= 37. AWS\_DEFAULT\_REGION=us-east-1 38. AWS\_BUCKET= 39. 40. PUSHER\_APP\_ID= 41. PUSHER\_APP\_KEY= 42. PUSHER\_APP\_SECRET= 43. PUSHER\_APP\_CLUSTER=mt1 44. 45. MIX\_PUSHER\_APP\_KEY="\${PUSHER\_APP\_KEY}" 46. MIX\_PUSHER\_APP\_CLUSTER="\${PUSHER\_APP\_CLUSTER}"

Kode Sumber 4.17 Menampilkan Data Barang

Konfigurasi *database* berada pada folder application/config/database.php, *database* pada Laravel 5 dihubungkan dengan tabel yang sama dengan yang di akses oleh system Rumah Sakit Terintregasi .

Pada tahap ini, penulis menggunakkan sepuluh *controller*  dan sembilan *model*. Nantinya *controller* ini akan memiliki fungsi untuk menampilkan data-data barang dan pelanggan yang terdaftar di *database*. *Controller* dan *Model* yang ada pada sistem *Monitoring* adalah sebagai berikut:

## **1. DoctorController.php**

Controller ini berfungsi untuk Mengambil data dokter.

## **2. AppointmentController.php**

Controller ini digunakan untuk menyimpan data priksa , menggenerate qrcode dan Jam priksa

## **3. RoomsController.php**

Model ini digunakan untuk menyimpan monitoring daftar kamar dan status kamar

## **4. ReservationController.php**

Model ini digunakan oleh admin maupun user pada saat akan melihat list kamar , memesan kamar , dan juga acc request kamar yang di minta oleh user dan menggenerate qrcode

## **5. MedicalController.php**

Controller ini berfungsi untuk mengambil data obat

## **6. PrescriptionController.php**

Controller ini digunakan oleh admin untuk memberikan obat kepada pasien dan menggenerate qrcode

## **7. PrescriptionDetailsController.php**

Controller ini berfungsi untuk menyimpan list nama obat dan jumlah yang diterima oleh pasien

# **8. CartController.php**

Controller ini berfungsi menyimpan data obat sementara.

## **9. ScanController.php**

Controller ini berfungsi Mengubah data setelah di post

# **4.3.1 Daftar Priksa**

User membutuhkan fitur untuk dapat mendapatkan data dari *database*. Ini sangat diperlukan jika user akan mendaftar priksa. Kemudian akan digunakan *controller* barang pada web. Karna terlalu Panjang maka akan di tulis menggunakan pseudocode. Fungsi ini menggunakan Appointment.php

```
public function store(Request $request) {
         IF segmentime = pagi THEN
                 cek_segment
                 IF cek_segment
                       POST
                       ELSE
         IF segmentime = siang THEN
                 cek_segment
                IF !cek_segment
                 IF cek_segment
                       POST
                       ELSE
```
Kode Sumber 4.18 Mengupload Registrasi Priksa

Fungsi dibawah digunakan untuk Mengambil data list dan detail registrasi priksa

```
1. public function index() 
2. { 
3. $appointments = Appointment::select()-
    >where('user_id', Auth::user()->id)->get(); 
        \text{Sappointments} = \text{Appointments segment}::all();
```
5. **return** view('appointment', ['appointments' => \$appointments ,'ap pointmentstime' => \$appointmentstime]);<br>6. // return view('appointment')->with(co // return view('appointment')->with(compact('data')); 7. } 8. 9. **public function** show(\$id) 10. { 11.  $\text{Sappointment} = \text{Appointment::find}(\text{Sid});$ 12. **return** view('appointmentsingle', ['appointment' => \$appointment ]);  $13. \quad \}$ 

Kode Sumber 4.19 Mendapatkan History Priksa

## **4.3.2 Monitoring Kamar**

Digunakan Untuk monitoring Kamar secara Live di filter menggunakan status kamar

1. **public function** index() 2. {  $3.$   $$rooms = Room::all()$ ; 4. **return** view('room', ['rooms' => \$rooms]);

```
5. }
```
# **4.3.3 Reservasi Kamar**

Fungsi yang digunakan untuk melakukan reservasi request sebagai user dan reservasi sebagai admin dalam sistem *Rumah Sakit Terintregasi.*

```
1. public function show($id) 
2. \quad \overline{1}3. $rooms = Room:find(Sid):4. return view('roomsingle', ['rooms' => $rooms]);
5. }
```
Kode Sumber 4.21 Form kamar user

Fungsi di atas merupakan fungsi yang digunakan untuk mengambil id kamar yang telah dipilih kemudian menggenerate nya menjadi form reservasi sesuai id

```
1. public function store(Request $request) 
2. { 
3. Reservations::create([ 
4. 'nama' => $request->name, 
5. 'telp' \Rightarrow \text{Srequest}\rightarrow \text{telp},6. \text{'email'} \Rightarrow \text{Srequest} > \text{email},7. 'user_id' \Rightarrow \text{Auth::id()},8. \text{room } id' \Rightarrow \text{Frequency} > \text{room}9. \text{'status'} \implies \text{'1'},10. ]);
11. $room = Room::where('id','=', $request->roomid)->get();12. $room->status = '1'.13. return redirect('/kamar'); 
14. }
```
Kode Sumber 4.22 Menyimpan data reservasi user

Fungsi di atas merupakan fungsi yang digunakan untuk menyimpan data Reservasi dan mengubah status kamar menjadi 1

```
1. function reservation() 
2. { 
3. $room_list = Room::groupBy('lokasi')->get();4. \text{Suser} list = Appointment::where('doctor_id', Auth::user()-
   >doctor id)->get();
5. return view('roomReservation', ['room_list' => $room_list,'user_lis
    t' \Rightarrow $user_list]);
6. }
```
Kode Sumber 4.23 Form Kamar Admin

Fungsi di atas merupakan fungsi yang digunakan untuk mengambil id pasien yang telah periksa sebelumnya kemudian menggenerate nya form reservasi

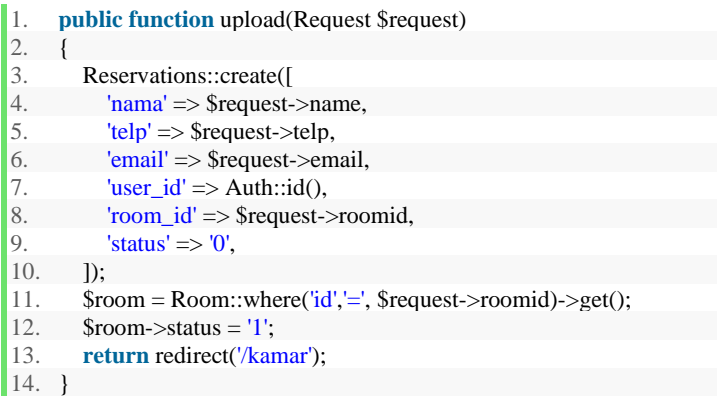

Kode Sumber 4.24 Menyimpan data reservasi admin

Fungsi di atas merupakan fungsi yang digunakan untuk menyimpan data Reservasi dan mengubah status kamar menjadi 1 , perbedaan nya terletak pada status reservasi dimana status menjadi 0

```
1. function roomAcc() 
2. { 
3. $reservations = Reservations::where('status'.1')->get():4. return view('roomAcc')->with('reservations', $reservations); 
5. } 
6. public function update($id) 
7. { 
8. $reservations = Reservations::find($id);9. \text{Sreservations}\rightarrow \text{status} = '0';10. 
11. return redirect()->back()->with('message', 'SUCCESS'); 
12. }
```
Fungsi yang digunakan oleh admin untuk men acc reservasi request dari user *Rumah Sakit Terintregasi* setelah sebelum nya user mereservasi kamar rawat inap*.*

## **4.3.4 List Kamar Reserved**

Fungsi yang digunakan oleh user untuk melihat reserved list dan mendapatkan bukti berupa qrcode

```
1. public function reserved() 
2. \quad 13. $reservations = Reservations::select()-
>where('user_id', Auth::user()->id)->get();<br>4. return view('roomreserved'. I'reservation
        return view('roomreserved', ['reservations' => $reservations]);
5. } 
6.
7. public function reservedsingle($id) 
8. { 
9. $reservation = Reservation:find(<math>Sid</math>):10. return view('roomreservedsingle', ['reservation' => $reservation]);
11. }
```
Kode Sumber 4.26 Mendapatkan History Reservasi

## **4.3.5 Pemberian Obat**

Fungsi yang digunakan oleh admin untuk memberikan Obat kepada pasien yang dirasa membutuhkan obat untuk membantu penyembuhan nya

```
1. function preception() 
2. { 
3. $ medical_list = Medical::groupBy('jenis')->get();4. \text{Susers} = \text{Appointment::where('doctor id', Author::user()-})>\rightarrowdoctor id)->\rightarrowget();
5. return view('medicalPreception', compact('medical_list', 'users'));
6. } 
7. public function index() 
               Kode Sumber 4.27 Pemberian Obat
```

```
9. $prescriptions = Prescriptions::all();10. \text{Susers} = \text{User::all}();
11. return view('medical', ['prescription' => $prescriptions, 'users' =>
     $users]); 
12. } 
13. 
14. public function show($id) 
15. { 
16. $prescriptions = Prescriptions::all();17. return view('medicalsingle', ['prescriptions' => $prescriptions]);
18. }
```

```
Kode Sumber 4.28 Mendapatkan History pemberian obat
```
#### **4.3.6 Carts**

Fungsi yang digunakan oleh admin sebagai *database* sementara sebelum dimasukkan ke *database*

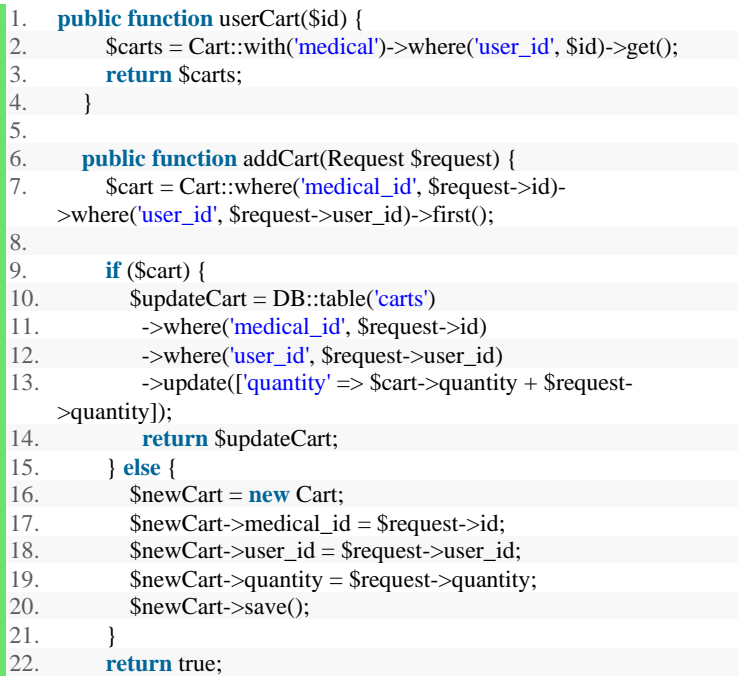

 $|23. \quad \}$ 

#### Kode Sumber 4.29 Menggunakan charts

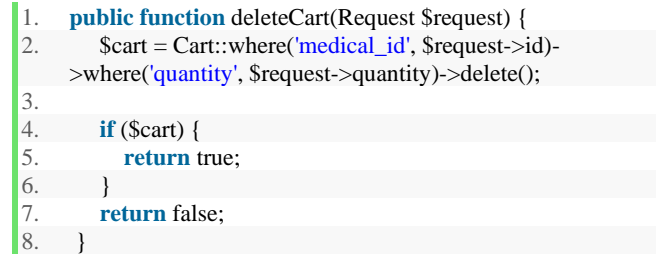

Kode Sumber 4.30 Mendelete charts

Fungsi yang bertujuan untuk mendelete 1 row pada table charts melalui webtoon

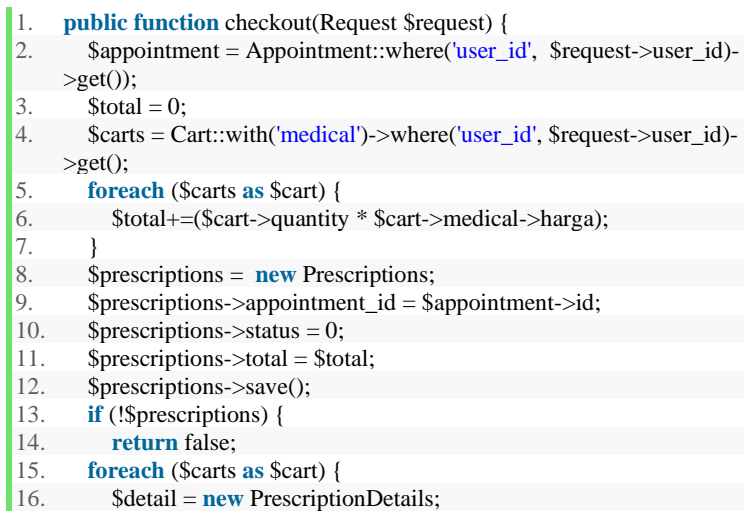

```
17. $delta: \frac{1}{2} \frac{1}{2} \frac{1}{2} \frac{1}{2} \frac{1}{2} \frac{1}{2} \frac{1}{2} \frac{1}{2} \frac{1}{2} \frac{1}{2} \frac{1}{2} \frac{1}{2} \frac{1}{2} \frac{1}{2} \frac{1}{2} \frac{1}{2} \frac{1}{2} \frac{1}{2} \frac{1}{2} \frac{1}{2} \frac{1}{2} 18. $delta->medical_id = $cart->medical_id;
19. $detail->quantity = $cart->quantity; 
20. $detail->save();
21. }
22. $deleteCarts = Cart::where('user_id', $request->user_id)-
        >delete(); 
23. }
```
Kode Sumber 4.31 Migrating charts

Fungsi yang bertujuan untuk memindahkan tabel charts ke tabel preceiption karna memang charts hanya merupakan tabel sementara

### **4.3.8 Scan QR Code**

Fungsi yang untuk melakukan scan qrcode sebagai konfirmasi apakah pasien tersebut sudah pendaftaran atau belum.

```
1. public function updateapp($id) 
2. \{\text{Sappointments} = \text{Appointment::find}(\text{Sid});
4. $appointments-> status = '0':5. 
6. return redirect()->back()->with('message', 'SUCCESS'); 
7. }
```
#### Kode Sumber 4.32 QR code Appointment

```
1. public function updatereserv($id) 
2. \quad 13. $reservations = Reservations::find($id);4. \text{S}{reservation}status = '0';
5. 
6. return redirect()->back()->with('message', 'SUCCESS');
```
 $\vert 7. \vert$ 

## Kode Sumber 4.33 QR code Appointment

```
1. public function updateobat($id) 
2. { 
3. $prescription = Prescriptions::find($id);<br>4. $prescription->status = '0';
          \text{Sprescription-}>status = '0';
\begin{array}{c} 5. \\ 6. \end{array}return redirect()->back()->with('message', 'SUCCESS');
7. }
```
Kode Sumber 4.34 QR code Reservation

## **BAB V UJICOBA DAN EVALUASI**

Pada bab ini dijelaskan tentang uji coba dan evaluasi dari implementasi yang telah dilakukan pada Tugas Akhir ini.

### **5.1 Lingkup Uji Coba**

Pada lingkup uji coba, penulis menggunakan koneksivitas jaringan rumah "*Home Network*" untuk melakukan uji coba Sistem Rumah Sakit Terintregasi, sistem monitor dan kontrol dijalankan pada laptop dengan spesifikasi sebagai berikut:

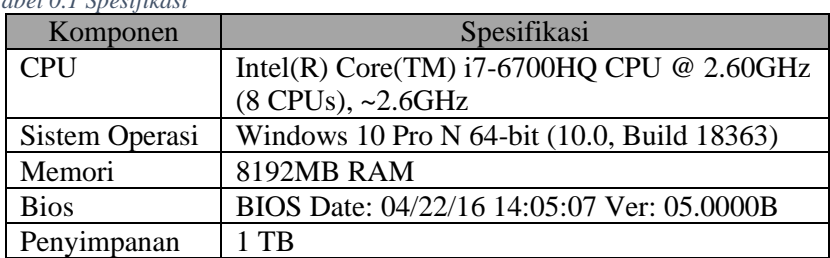

*Tabel 0.1 Spesifikasi*

Semua perangkat sudah terhubung dengan koneksi WiFi. Uji coba dilakukan menggunakan contoh kasus yang menggunakan system Rumah Sakit Terintregasi*.* 

### **5.2 Sistem Rumah Sakit Terintregasi**

Pengujian Sistem Rumah Sakit Terintregasi dilakukan untuk mengetahui hasil dari implementasi, dimana pengujian dilakukan dalam bentuk kasus yang telah dibuat.

1. Mendaftar Periksa

Langkah pertama Registrasi priksa dalam sistem Rumah Sakit Terintregasi yang di dilakukan oleh user adalah mengisi form

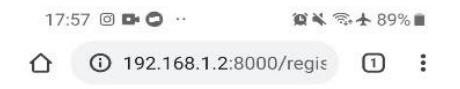

## Registrasi Priksa

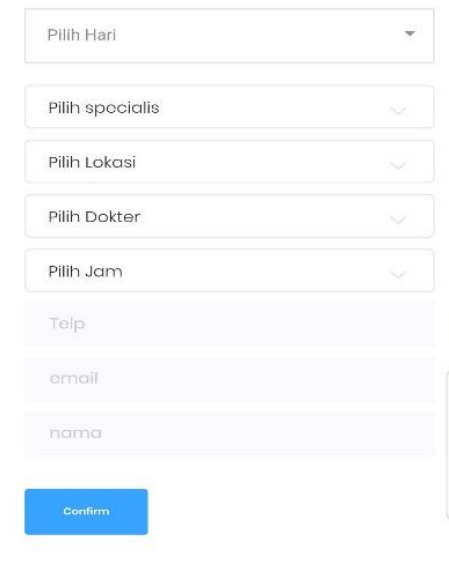

**Gambar 0.1** Tampilan Registrasi User

Setelah menekan tombol "*Confirm*", form akan dimasukkan ke dimasukkan ke *database.*

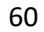

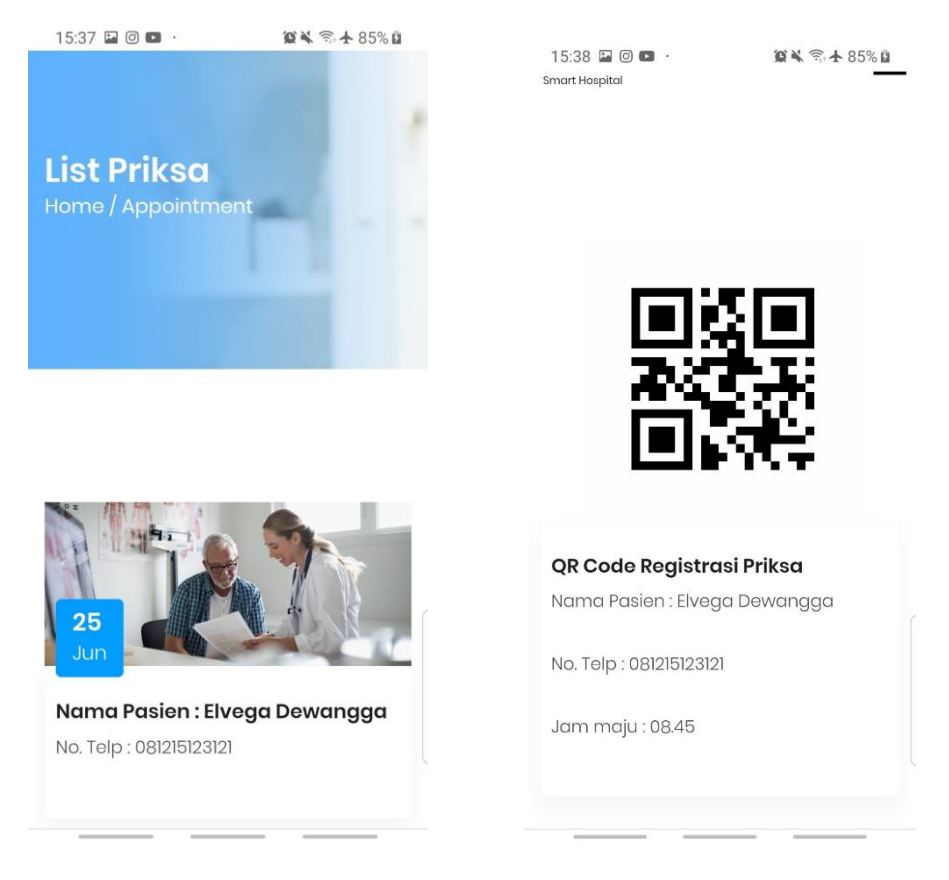

**Gambar 0.2** Tampilan List Registrasi **Gambar 0.3** Barang berhasil ditambah

Setelah Registrasi Priksa dilakukan, detail registras akan muncul di halaman list registrasi priksa dan memunculkan perkiraan Jam. QR code juga akan otomatis terbuat sesuai dengan ID Registrasi*.*

2. Reservasi kamar

Langkah pertama Reservasi Kamar dalam sistem Rumah Sakit Terintregasi yang di dilakukan oleh user adalah memilih kamar

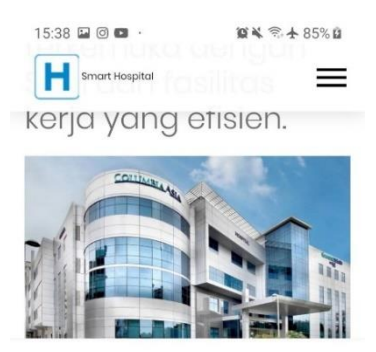

# Pilih Jenis Kamar

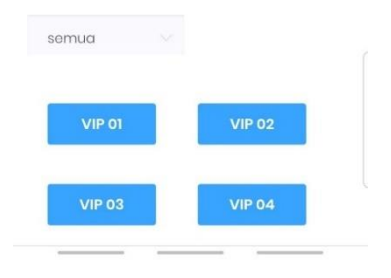

#### **Gambar 0.4** Halaman List kamar

Setelah menekan salah satu kamar user akan dibawa ke form reservasi kamar

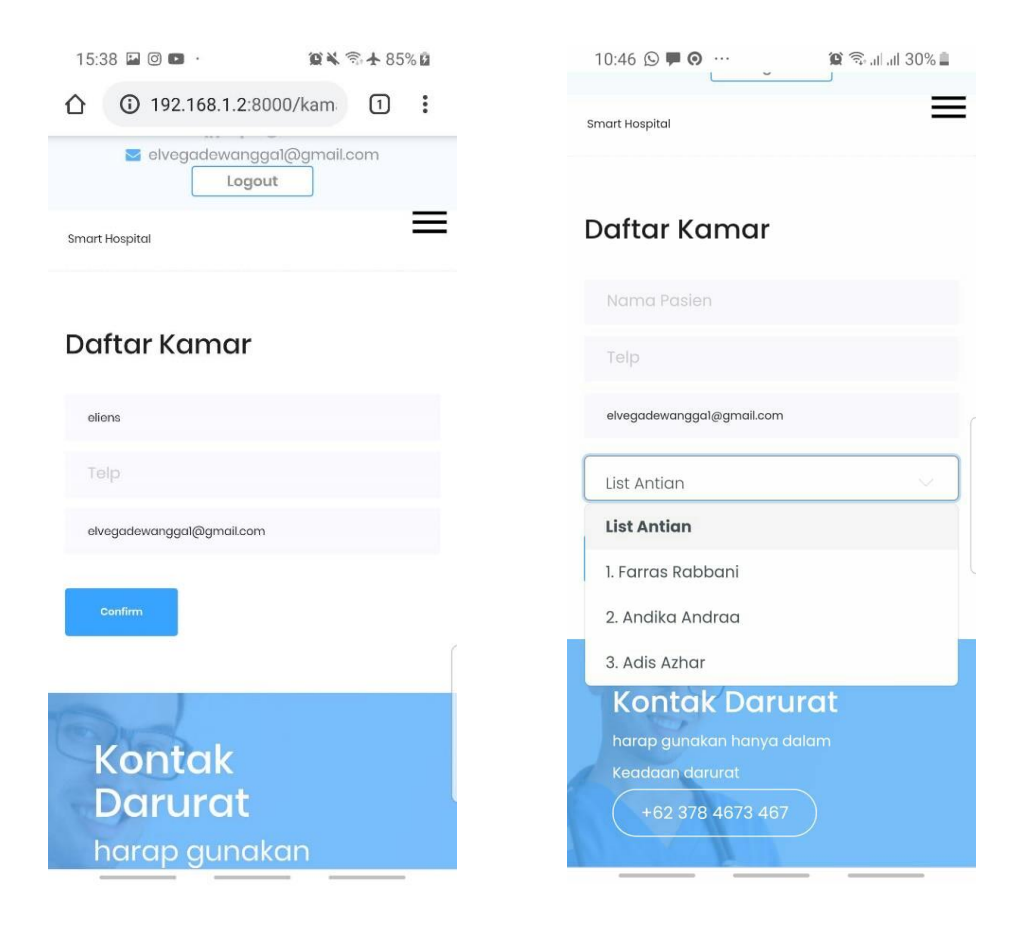

62

**Gambar 0.5** Registrasi Kamar tanpa antrian **Gambar 0.6** Registrasi Kamar Dengan antrian

Setelah menekan tombol "*Confirm*", form Reservasi kamar akan dimasukkan ke dimasukkan ke *database* dan harus menunggu admin untuk men acc *request* nya*.*

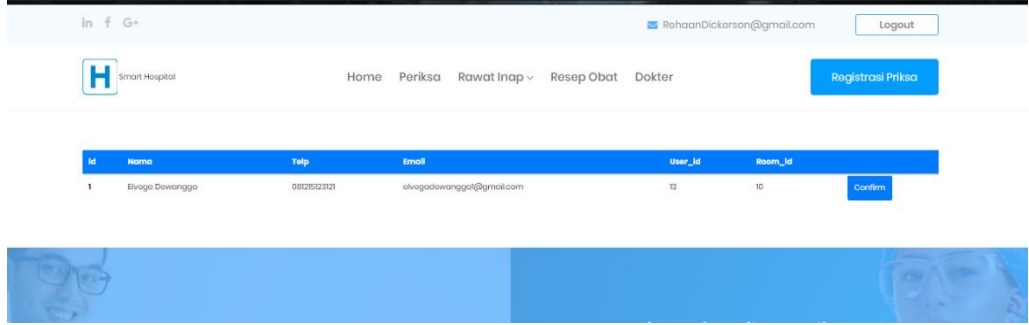

**Gambar 0.7** Halaman acc kamar

Alur dilanjutkan dengan acc kamar oleh admin, dimana admin dapat mengconfirmasi apakah pasien tersebut diperbolehkan menjalani rawat inap atau tidak

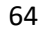

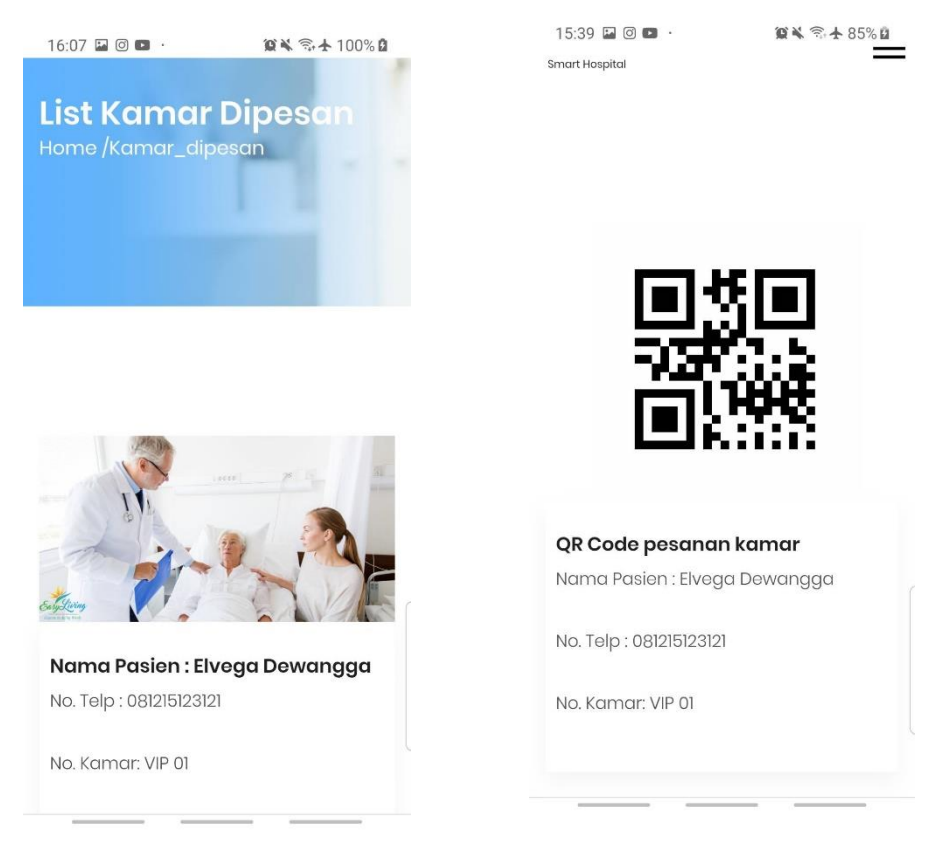

**Gambar 0.8** Tampilan List Registrasi **Gambar 0.9** Barang berhasil ditambah

Setelah Reservasi Kamar dilakukan, detail Reservasi akan muncul di halaman list Reservasi kamar dan QR code juga akan otomatis terbuat sesuai dengan ID Registrasi*.*

3. Pemberian resep obat

Langkah pertama Pemberian resep obat dalam sistem Rumah Sakit Terintregasi yang di dilakukan oleh admin adalah memilih obat

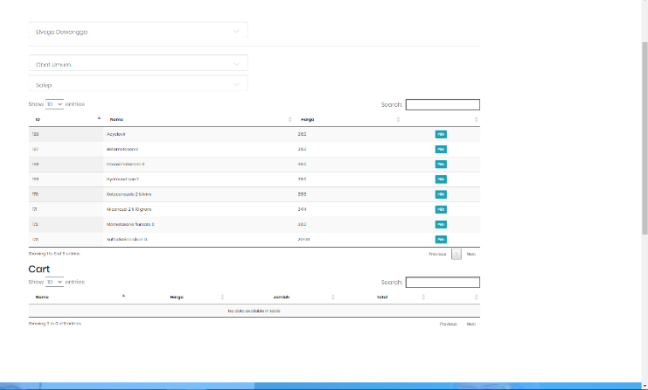

**Gambar 0.10** Halaman List kamar

Setelah memilih obat yang dibutuhkan , list obat akan masuk kedalam database dan akan muncul di page obat user

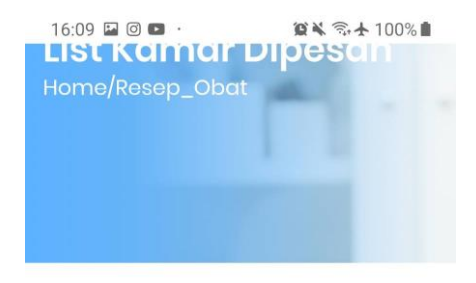

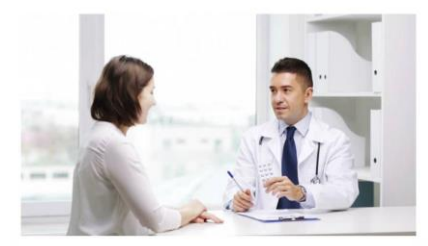

Nama Pasien : Elvega Dewangga No. Telp: 081215123121

Total Harga: 3160

**Gambar 0.11** Halaman List Obat

**[Halaman ini sengaja dikosongkan]**

## **5. BAB VI KESIMPULAN**

Pada bab ini akan dijelaskan kesimpulan dari hasil ujicoba yang telah dilakukan.

## **6.1 Kesimpulan**

Kesimpulan yang diperoleh dari Tugas Akhir ini didasarkan pada hasil uji coba dan evaluasi. Kesimpulan Tugas Akhir ini adalah sebagai berikut:

- 1. Website Registrasi Periksa secara online , dimana pasien dapat beristirahat dirumah dan hanya dating ke rumah sakit saat giliran periksanya dengan perkiraan waktu priksa
- 2. Monitoring online kamar rumah sakit secara realtime dan memberikan fitur reservasi kamar
- 3. Memberikan resep obat secara online sehingga apoteker dapat menyiapkan obatnya terlebih dahulu
- 4. Scan Qrcode menggunakan applikasi android yang kemudian di sinkronkan dengan web server
- 5. Sistem transaksi sudah berjalan sesuai keinginan.
- 6. Alat yang terhubung dengan *microcontroller* sudah bisa berfungsi dengan baik

#### *6.2* **Saran**

Saran yang dapat diberikan dari hasil uji coba dan evaluasi adalah sebagai berikut:

- 1. Sistem untuk pasien di implementasikan menggunakan android
- 2. Memberikan Fitur deteksi orang di tiap kamar
- 3. Memberikan sensor suhu untuk pasien
- 4.

**[***Halaman ini sengaja dikosongkan***]**

## **DAFTAR PUSTAKA**

- 1. (Arduino, 2018; Laravel, 2019; Lengstorf, 2010; Shah, 2020; Steyer & Steyer, 2018; Wheat & Wheat, 2011)Arduino. (2018). Arduino Uno Rev3. *Store.Arduino.Cc*.
- 2. Laravel. (2019). *Laravel - The PHP Framework For Web Artisans*. LARAVEL.
- 3. Lengstorf, J. (2010). PHP jQuery. In *Structure*. https://doi.org/10.1007/978-1-4302-2848-6
- 4. Shah, C. (2020). MySQL. In *A Hands-On Introduction to Data Science*. https://doi.org/10.1017/9781108560412.008
- 5. Steyer, R., & Steyer, R. (2018). jQuery. In *jQuery*. https://doi.org/10.3139/9783446456518.fm
- 6. Wheat, D., & Wheat, D. (2011). Arduino Software. In *Arduino Internals*. https://doi.org/10.1007/978-1-4302- 3883-6\_5

## **LAMPIRAN**

**1. <https://github.com/EDewangga/SmartHospital>**

## **BIODATA PENULIS**

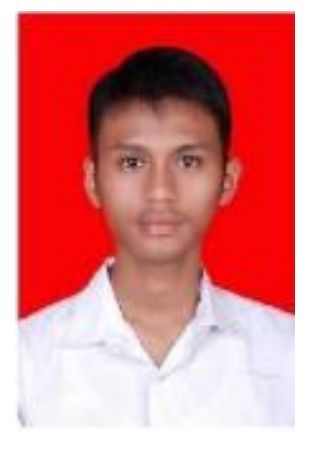

Elvega Dewangga lahir pada 18 April 1998 di Semarang. Penulis merupakan anak pertama dari tiga bersaudara. Hobi dari penulis adalah bermain game dan bermain futsal Penulis memulai menempuh pendidikan di SD Haja Isriati Semarang  $(2004 - 2010)$ . Kemudian pendidikan penulis berlanjut ke SMPN 5 Semarang (2010 – 2013). Setelah menyelesaikan pendidikan di SMPN 5 Semarang, penulis melanjutkan pendidikan ke SMA N 1 semarang (2013 – 2016). Setelah lulus, penulis

melanjutkan pendidikan ke jenjang yang lebih tinggi untuk mendapat gelar sarjana di Institut Teknologi Sepuluh Nopember (2016 - sekarang) dan mengambil jurusan Teknik Informatika. Penulis memilih untuk mengambil Rumpun Mata kuliah Arsitektur dan Jaringan Komputer (AJK). Penulis pernah menjadi bagian dari Himpunan Mahasiswa Teknik Computer-Informatika (HMTC) sebanyak 2 periode (2017/2018 sebagai staff Hubungan Luar dan 2018/2019 sebagai Wakil Kepala Departemen Minat dan Bakat). Dan juga pernah ikut bagian saat Schematics berjalan (2017/2018 sebagai staff Humas dan 2018/2019 sebagai staff ahli REEVA). Penulis dapat dihubungi melalui email *elvegadewangga1@gmail.com*